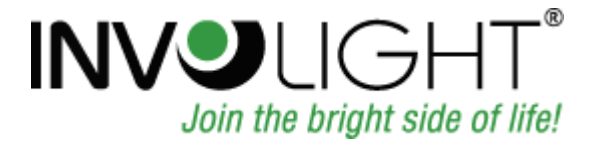

# Bedienungsanleitung Manual Руководство по эксплуатации

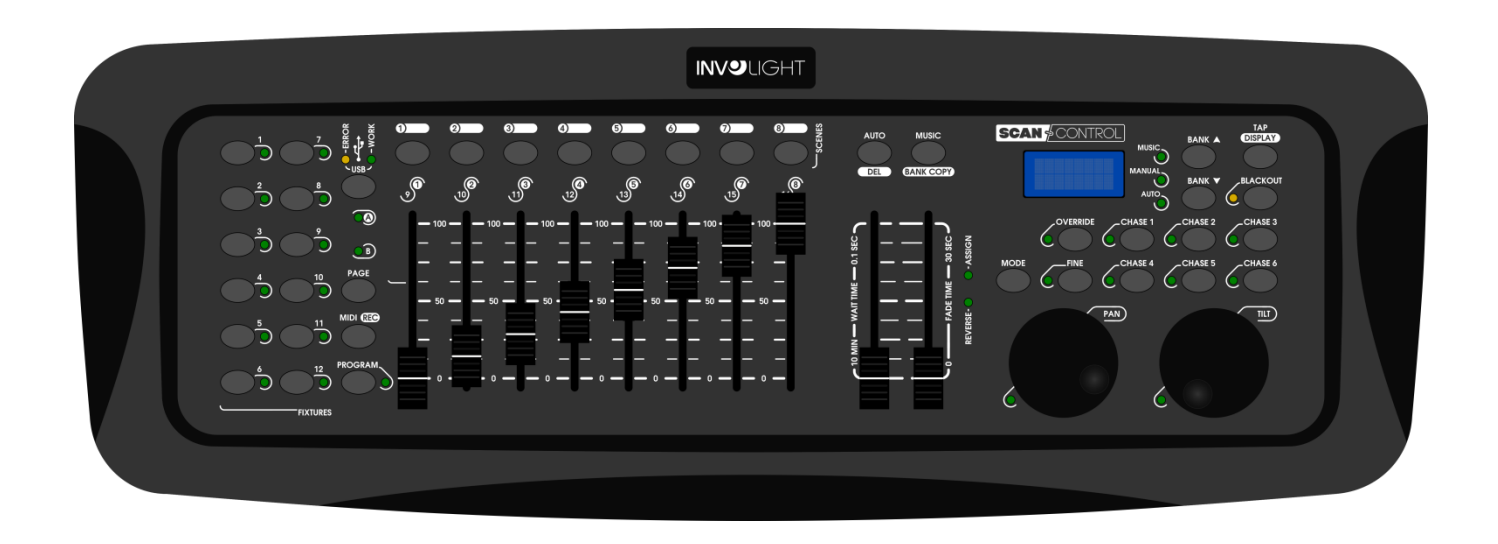

# **THE COMMANDER SERIES** S CAI  $\mathcal{L}$ DMX512 Controller

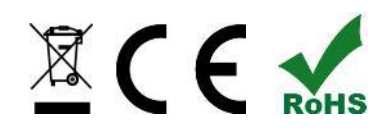

# **DEUTSCH**

# Inhaltsverzeichnis.

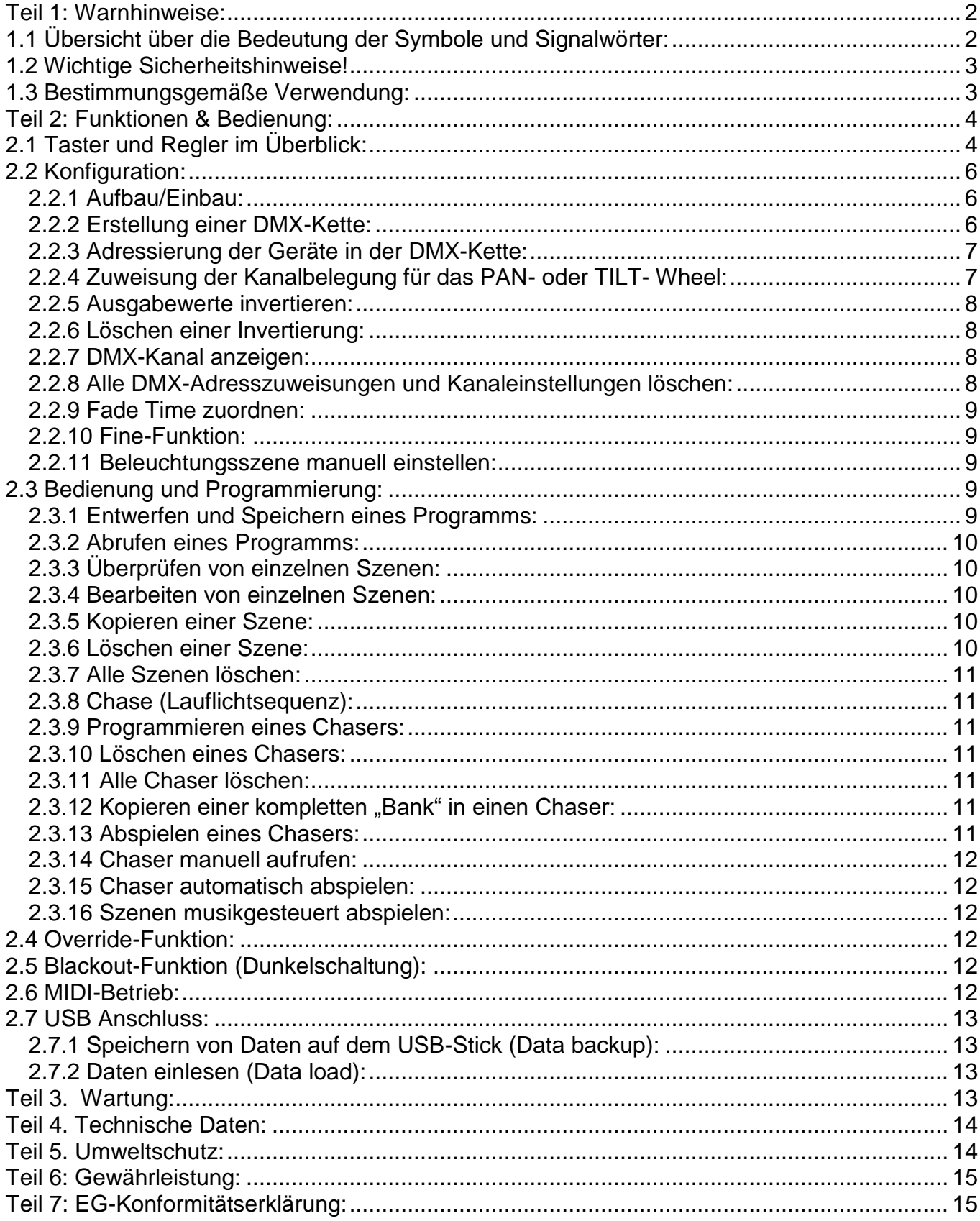

#### *Wir beglückwünschen Sie zum Kauf eines INVOLIGHT "SCANControl"!*

*Mit diesem Lichtsteuergerät sind Sie Eigentümer eines äußerst hochwertigen und professionellen DMX Controllers. Damit Ihnen Ihr "SCANControl" lange Freude bereitet, lesen Sie diese Anleitung vor Inbetriebnahme bitte sorgfältig durch. Bei Fragen wenden Sie sich bitte an Ihren INVOLIGHT Fachhändler. Viel Spaß mit Ihrem INVOLIGHT Produkt!*

# <span id="page-2-0"></span>**Teil 1: Warnhinweise:**

# <span id="page-2-1"></span>**1.1 Übersicht über die Bedeutung der Symbole und Signalwörter:**

#### **GEFAHR!**

Diese Kombination aus Symbol und Signalwort weist auf eine unmittelbar gefährliche Situation hin, die zum Tod oder zu schweren Verletzungen führt, wenn sie nicht gemieden wird.

#### **WARNUNG!**

Diese Kombination aus Symbol und Signalwort weist auf eine möglicherweise gefährliche Situation hin, die zum Tod oder zu schweren Verletzungen führen kann, wenn sie nicht gemieden wird.

#### **VORSICHT!**

Diese Kombination aus Symbol und Signalwort weist auf eine möglicherweise gefährliche Situation hin, die zu geringfügigen oder leichten Verletzungen führen kann, wenn sie nicht gemieden wird.

#### **HINWEIS!**

Diese Kombination aus Symbol und Signalwort weist auf eine möglicherweise gefährliche Situation hin, die zu Sach- und Umweltschäden führen kann, wenn sie nicht gemieden wird.

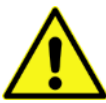

Warnung vor einer Gefahrenstelle.

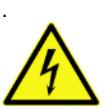

Warnung vor gefährlicher Spannung.

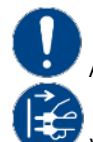

Allgemeines Gebotszeichen

Vor dem Öffnen Netzstecker ziehen

# <span id="page-3-0"></span>**1.2 Wichtige Sicherheitshinweise!**

Zu Ihrer eigenen Sicherheit sollten Sie dieses Kapitel zuerst ganz durchlesen!

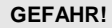

#### **GEFAHR! Elektrischer Schlag durch unsachgemäßen Netzanschluss**

Schließen Sie das Gerät nur über den mitgelieferten Netzadapter an eine ordnungsgemäß angeschlossene Netzsteckdose mit einer Netzspannung von 230V~/50 Hz an. Nehmen Sie am Steckernetzteil, Kabel oder Steckbuchse keine Veränderungen vor und überprüfen Sie die Isolierung des Kabels regelmäßig auf Beschädigungen. Tauchen Sie das Gerät niemals in Wasser ein. Wischen Sie es nur mit einem leicht feuchten Tuch ab. Bei Nichtbeachtung besteht die Gefahr eines elektrischen Schlages, Brand- und Lebensgefahr. Bei Unsicherheiten wenden Sie sich an eine autorisierte Elektrofachkraft.

#### **HINWEIS! Trennung vom Stromnetz**

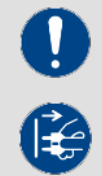

Der Netzstecker ist das Haupttrennelement. Ziehen Sie das Steckernetzteil ab um das Gerät vollständig von der Stromquelle zu trennen. Sorgen Sie dafür, dass sich die Steckdose in der Nähe des Gerätes befindet und leicht zugänglich ist. Nutzen Sie dieses Gerät niemals in der Nähe von feuchten Stellen wie z.B. Waschbecken, Badewannen oder Teichen und Seen.

#### **WARNUNG! Betriebsbedingungen**

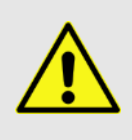

Dieses Produkt wurde ausschließlich zur Verwendung in Innenräumen konzipiert. Achten Sie darauf, dass der Netzadapter oder dessen Kabel während des Betriebs niemals nass oder feucht wird. Stellen Sie keine mit Flüssigkeiten gefüllten Gegenstände, wie z.B. Tassen oder Bierflaschen, neben oder auf das Gerät. Vermeiden Sie direkte Sonneneinstrahlung, starken Schmutz und starke Vibrationen. Fassen Sie den Netzadapter immer direkt an. Ziehen Sie nicht am Kabel, und fassen Sie den Netzadapter niemals mit nassen Händen an, da dies einen Kurzschluss oder elektrischen Schlag verursachen kann

Lieferumfang: 1x "SCANControl", 1x Netzteil, 1x Bedienungsanleitung. Prüfen Sie bitte, ob alle zum Lieferumfang gehörigen Teile tatsächlich in der Verpackung sind!

<span id="page-3-1"></span>**HINWEIS:** Das Netzteil befindet sich in der Seitenpolsterung in einem kleinen, weißen Karton!

## **1.3 Bestimmungsgemäße Verwendung:**

#### **Dieses Informationsblatt enthält wichtige Hinweise zum sicheren Betrieb des Gerätes. Sorgen Sie dafür, dass diese Informationen allen Personen zur Verfügung stehen, die dieses Gerät verwenden.**

Das Typenschild und die Seriennummer befinden sich auf der Rückseite des Gerätes.

Der INVOLIGHT "SCANControl" DMX512-Controller ist ein Lichtsteuergerät, mit dem sich DMX-steuerbare Lichteffekte, insbesondere Scanner, Moving Lights, aber auch Scheinwerfer und Lichteffekte sowie Laser usw. ansteuern lassen. Dieses Gerät ist nicht für die Heimanwendung gedacht und darf nur von Personen die über entsprechendes Wissen und Erfahrung verfügen bedient werden. Lassen Sie Kinder nicht damit spielen oder hantieren.

Das Gerät ist nur für Gleichspannung über ein DC9 /12V, 1000 mA Netzteil und nur für Innenräume zugelassen.

Lichtsteuergeräte wie der "SCANControl" sind empfindliche und technisch hochentwickelte Geräte, die sorgsam behandelt werden müssen. Vermeiden Sie daher Erschütterungen und Gewalteinwirkungen bei Auf-/Abbau sowie der Benutzung des Gerätes.

Setzen Sie den "SCANControl" erst dann im professionellen Einsatz ein, wenn Sie mit den Funktionen vertraut sind und sich mit der Bedienung genau auskennen. Die zugelassene Einsatztemperatur muss im Bereich -5° bis +45° Celsius liegen und die relative Luftfeuchtigkeit darf 50% (bei +45°) nicht übersteigen! Eine direkte Sonneneinstrahlung ist während der Nutzung und auch während des Transportes unbedingt zu vermeiden. Im Sinne Ihrer eigenen Sicherheit und derer anderer Personen, ist darauf zu achten, dass keine Kabel frei herumliegen.

Bei Gewitter ist das Gerät vom Stromnetz zu trennen!

Es ist stets darauf zu achten, dass keine Flüssigkeit in das Gerät gelangen kann!

Wenn Schäden aufgrund der Nichtbeachtung der bestimmungsgemäßen Verwendung und der aus dieser Anleitung hervorgehenden Anweisungen entstehen, erlischt der Garantieanspruch und es kann zu Folgen wie Kurzschluss, Brand oder elektrischem Schlag sowie Herunterfallen des/der Geräte kommen. Auf keinen Fall dürfen Sie das Gehäuse des Gerätes oder des Adapters öffnen. Eigenmächtige Änderungen an dem Gerät sind aus Sicherheitsgründen untersagt.

**Der Hersteller haftet nicht für Schäden, die durch unsachgemäße Installation und unzureichende Sicherung entstehen!**

# <span id="page-4-0"></span>**Teil 2: Funktionen & Bedienung:**

# <span id="page-4-1"></span>**2.1 Taster und Regler im Überblick:**

*Abbildung 1.* Controller-Oberfläche:

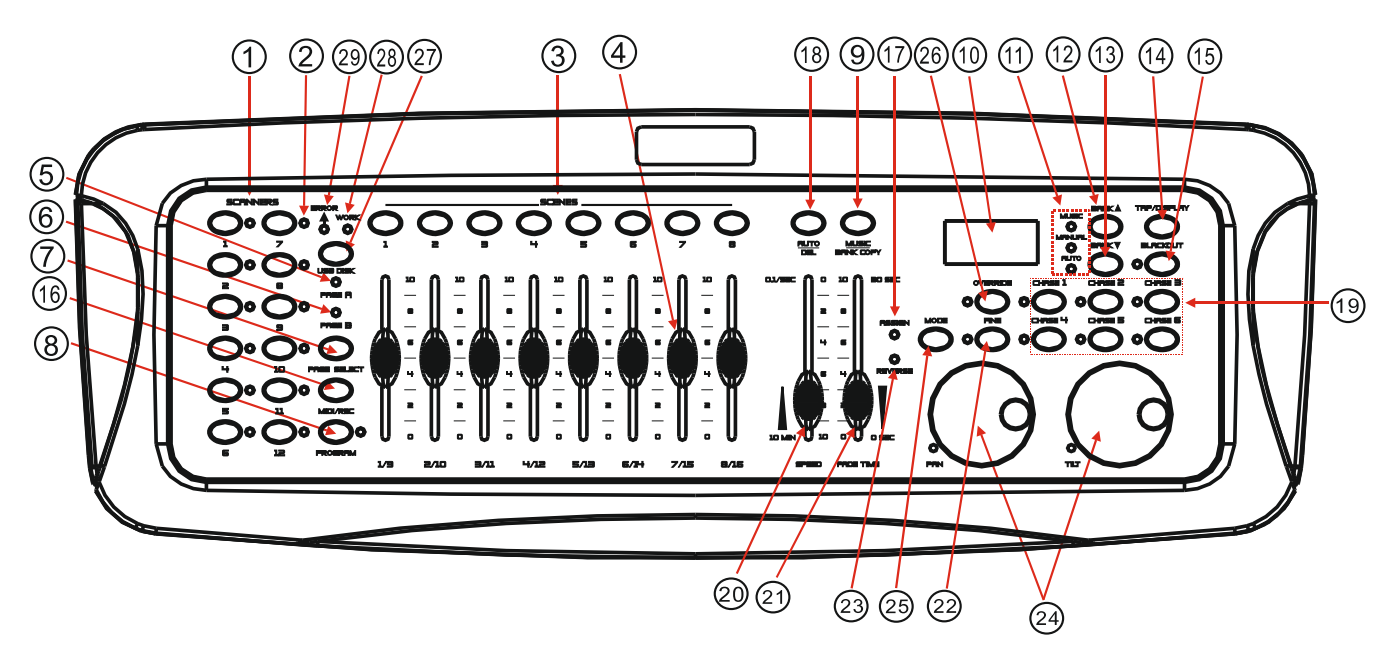

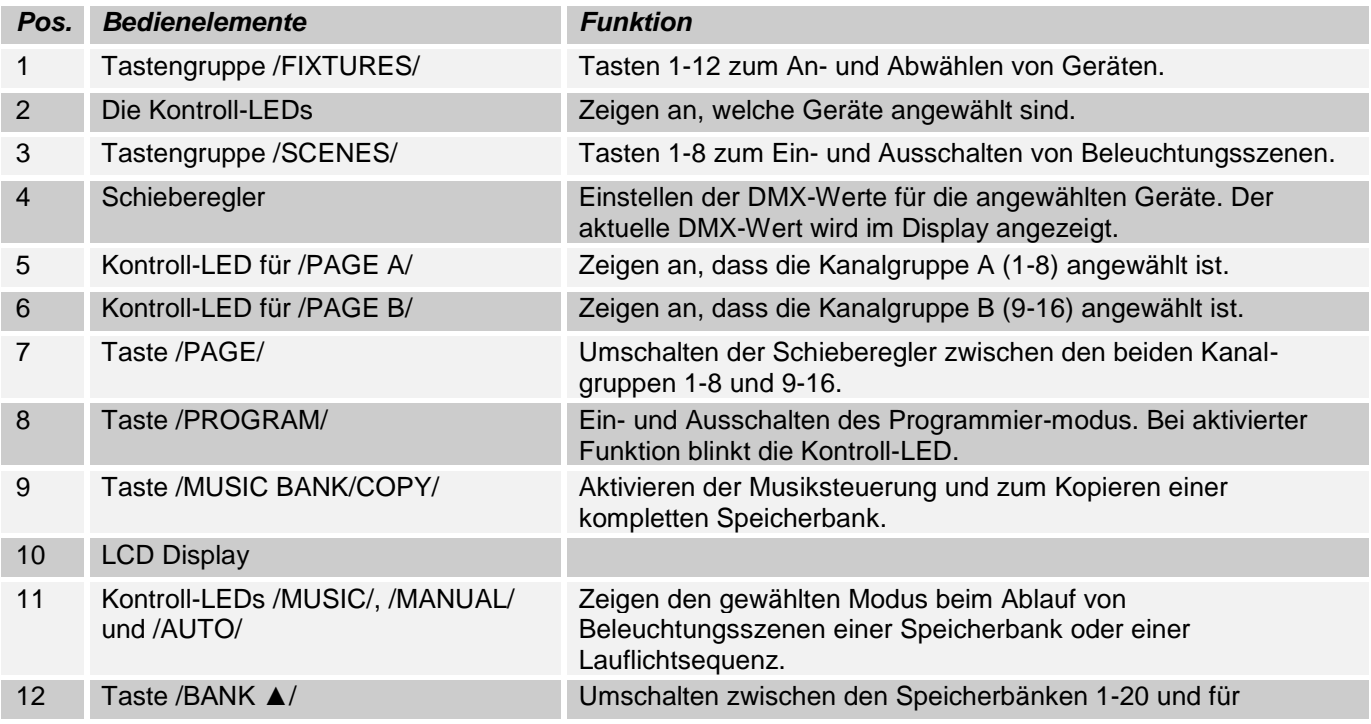

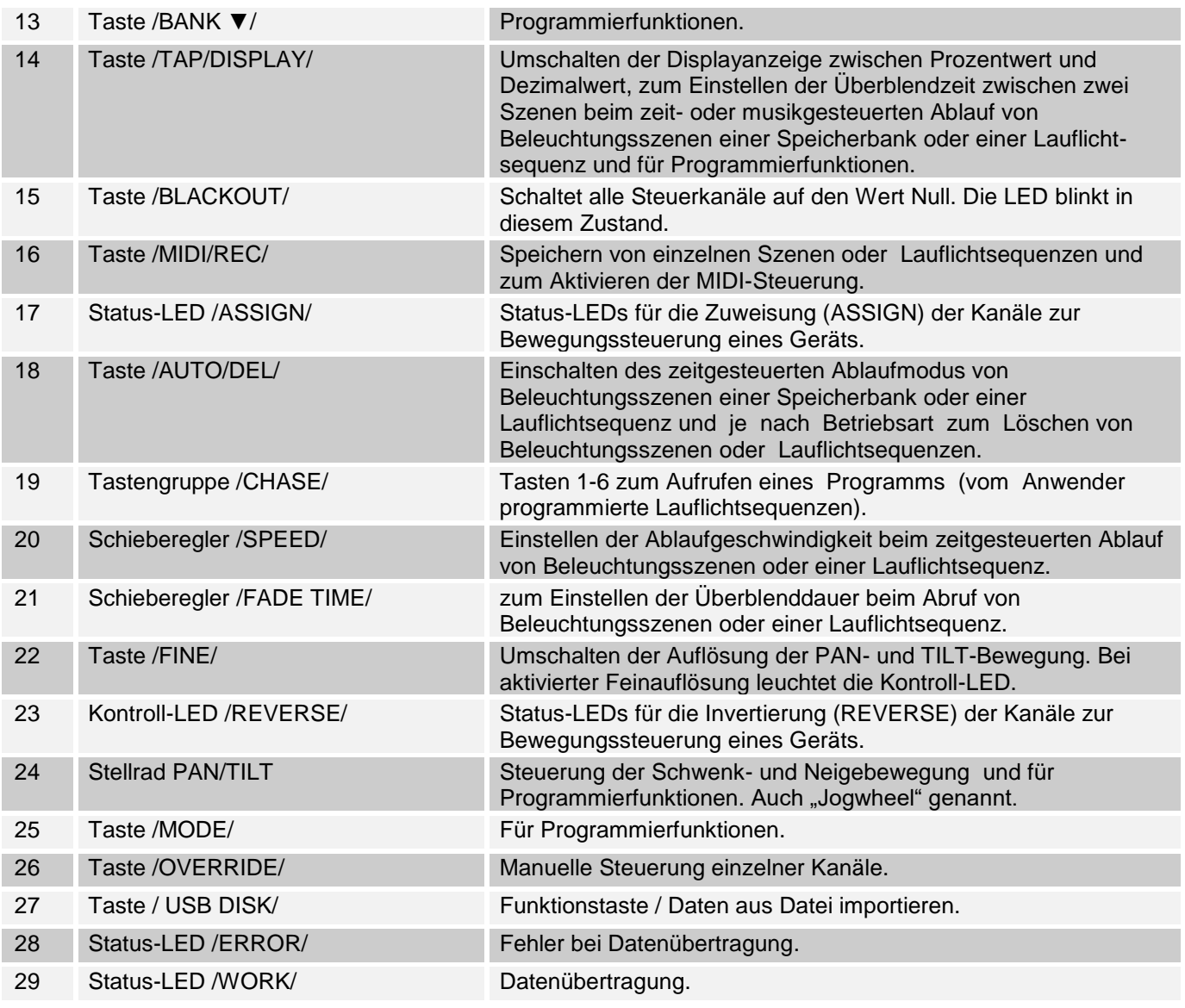

## *Abbildung 2*:

Rückansicht

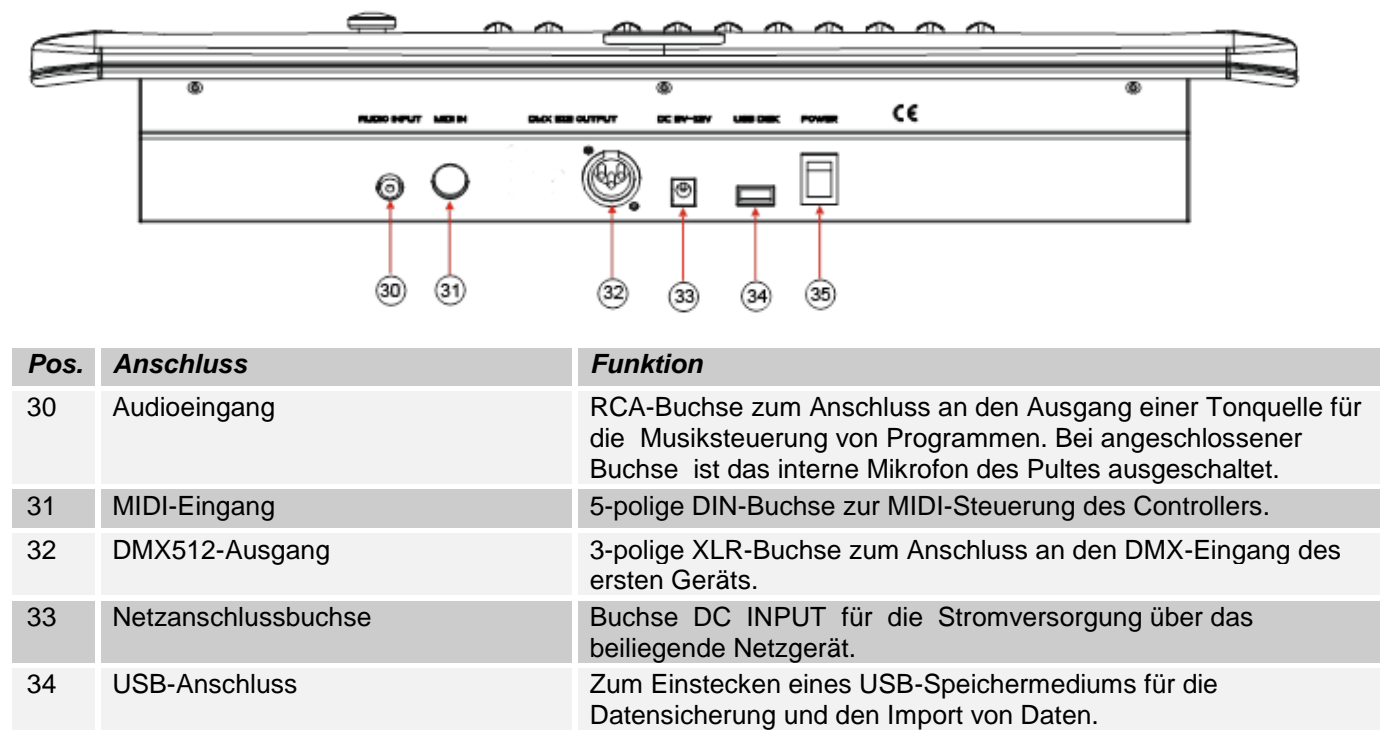

# <span id="page-6-0"></span>**2.2 Konfiguration:**

*Hinweis:* Es werden Grundkenntnisse für den DMX-512 Standard vorausgesetzt!

#### <span id="page-6-1"></span>**2.2.1 Aufbau/Einbau:**

Der "SCANControl" kann als Tischgerät verwendet oder in ein 19"-Rack eingebaut werden.

Bei einer Rack-Montage beachten Sie bitte, dass das Gehäuse möglichst über einen eingebauten Lüfter verfügt oder aber warme Luft gut abziehen kann. Das Gerät muss mit M6 Schrauben fest in das Rack geschraubt werden, damit es beim Transport nicht verrutschen kann. Verbinden Sie das Netzteil nun zunächst mit dem "SCANControl" und dann mit dem Stromnetz.

#### <span id="page-6-2"></span>**2.2.2 Erstellung einer DMX-Kette:**

DMX ist die Abkürzung für Digital Multiplex und ermöglicht die digitale Steuerung von mehreren DMX-Geräten über eine gemeinsame Steuerleitung.

Die Verbindungen zwischen "SCANControl" und den Geräten müssen jeweils mit 2-poligen, geschirmten Kabeln hergestellt werden (DMX-Kabel). Mikrofon Kabel sind für die Übertragung von DMX-Digitalsignalen nicht geeignet. Als Verbindung dienen 3-polige XLR-Stecker und –Kupplungen.

Eine dreipolige XLR-Buchse dient als DMX-Ausgang, ein dreipoliger XLR-Stecker dient als DMX-Eingang.

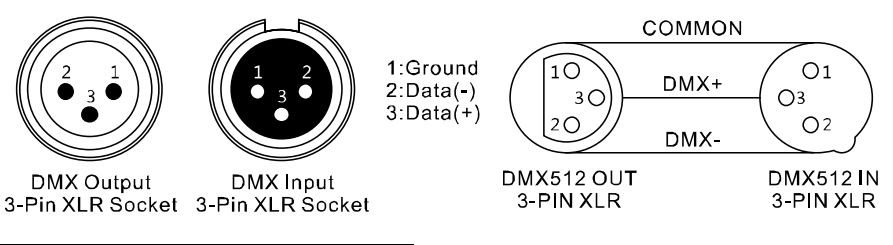

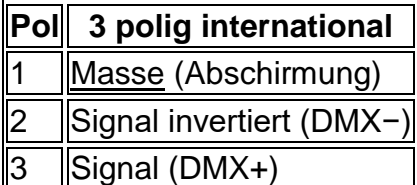

Verbinden Sie den DMX-Ausgang des DMX-Controllers mit DMX-Eingang des ersten DMX-Geräts. Verbinden Sie den Ausgang des ersten DMX-Geräts mit dem Eingang des zweiten und so weiter, um eine Reihenschaltung zu bilden.

Ab einer Kabellänge von 300m oder nach 32 angeschlossenen DMX-Geräten sollte das Signal mit Hilfe eines DMX-Splitter/Repeater (z.B. Involight DMXS4, DMXS6 oder DMXS8) verstärkt werden, um eine fehlerfreie Datenübertragung zu gewährleisten.

WICHTIG: Am letzen Gerät in einer DMX-Kette sollte ein Endwiderstand zum Abschluss der Kette angeschlossen werden. DMX-Endwiderstände sind im Handel erhältlich, können aber auch selber gebaut werden. Es muss ein 120 Ohm Widerstand in einem XLR-Stecker zwischen den beiden Polen (+ und -) eingelötet werden.

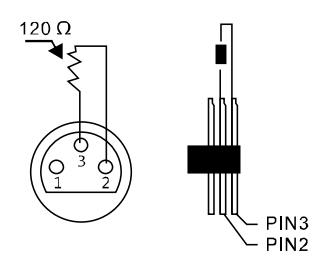

## <span id="page-7-0"></span>**2.2.3 Adressierung der Geräte in der DMX-Kette:**

Der "SCANControl" weist seine DMX-Startadressen in 16er Schritten zu. Das heißt, dass die Geräte auf die entsprechende Startadresse gestellt werden müssen, damit die Kanalbelegung der Fader exakt stimmt. Geräte, die die gleiche Startadresse bekommen, arbeiten natürlich synchron miteinander (Beispiel: Gerät 1 und 2 sind beide auf Startadresse 1 eingestellt).

#### **Zur Erläuterung:**

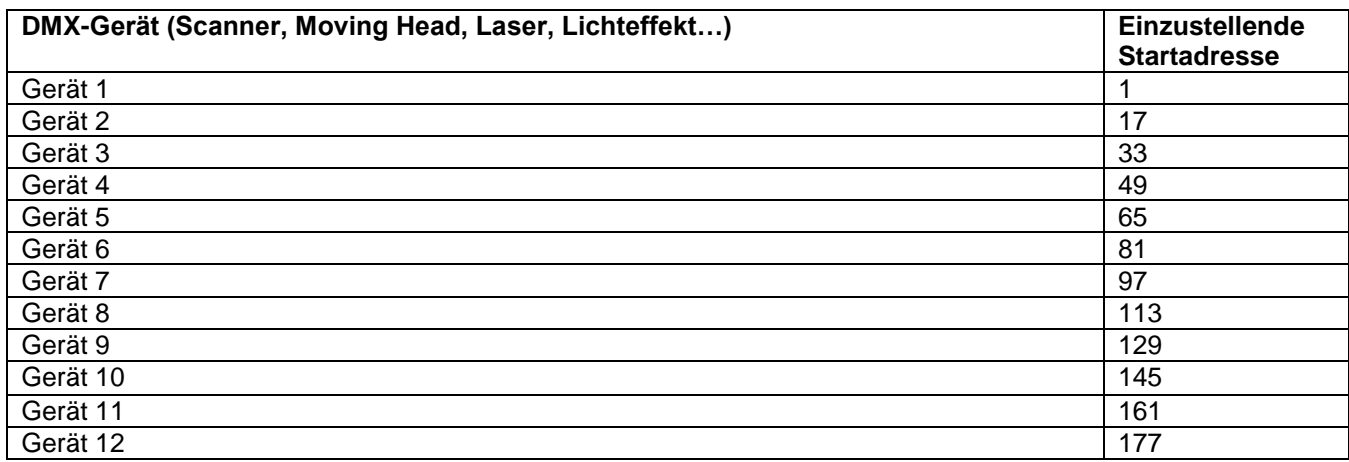

## <span id="page-7-1"></span>**2.2.4 Zuweisung der Kanalbelegung für das PAN- oder TILT- Wheel:**

Die DMX-Kanäle der angeschlossenen Scheinwerfer können den Steuerelementen (PAN- und TILT- Wheel) des Pults frei zugewiesen werden.

1. Halten Sie die /PROGRAM/-Taste gedrückt, bis die Kontroll-LED blinkt.

2. Die Tasten /FINE/ & /MODE/ gleichzeitig 2x hintereinander drücken, bis die /ASSIGN/ LED leuchtet.

3. Mit der /BANK ▲/ oder /BANK ▼/-Taste ein Wheel wählen (PAN oder TILT), das zugewiesen werden soll. Die LED neben dem Rad leuchtet dann.

4. Wählen Sie mit den / FIXTURES / 1-12 Tasten das Gerät, dem die Einstellung zugewiesen werden soll.

5. Mit der /TAP/DISPLAY/- Taste den 8 oder 16 Kanal Bereich wählen.

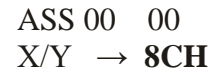

für den Bereich zwischen 1 bis 8.

ASS 00 00  $X/Y \rightarrow 16CH$ 

für den Bereich zwischen 9 bis 16.

6. Halten Sie die /MODE/-Taste gedrückt, mit den /SCENES/- Tasten weisen Sie den DMX-Kanal zu. Zum Beispiel: PAN (die Schwenkbewegung) wird über Schieberegler 4 (DMX-Kanal 4) gesteuert, halten Sie MODE gedrückt und drücken Sie /SCENES/- Taste 4. Display zeigt:

$$
\begin{array}{c}\n\text{ASS 04} \\
\text{X/Y} \\
\end{array} \rightarrow 00
$$

7. Für speichern Drücken Sie die Tasten /MODE/ und /FINE/ gleichzeitig. Zur Bestätigung des Vorgangs blinken **8CH** alle LEDs des Controllers dreimal auf.

8. Halten Sie die /PROGRAM/-Taste gedrückt um den Konfigurationsmodus zu verlassen.

#### **Löschen einer Zuweisung.**

1. Halten Sie die /PROGRAM/-Taste gedrückt, bis die Kontroll-LED blinkt.

2. Die Tasten /FINE/ & /MODE/ gleichzeitig 2x hintereinander drücken, bis die /ASSIGN/ LED leuchtet.

3. Wählen Sie mit den / FIXTURES / 1-12 Tasten das Gerät, dessen DMX-Kanal Zuweisung gelöscht werden soll. Auf Display sehen Sie wie die Kanäle momentan zugewiesen sind. Zum Beispiel:

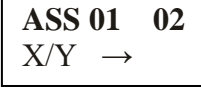

PAN-Wheel steuert den DMX-Kanal 1, TILT-Wheel steuert den DMX-Kanal 2.

4. Halten Sie die /MODE/-Taste gedrückt, mit der /AUTO/DEL/- Taste löschen Sie die Zuweisung.

5. Zum Speichern drücken Sie die Tasten /MODE/ und /FINE/ gleichzeitig. Als Bestätigung des Vorgangs blinken alle LEDs des Controllers dreimal auf.

6. Halten Sie die /PROGRAM/-Taste gedrückt, um den Konfigurationsmodus zu verlassen.

## <span id="page-8-0"></span>**2.2.5 Ausgabewerte invertieren:**

Die Ausgabewerte der 512 Steuerkanäle können individuell invertiert werden. Bei aktivierter Invertierung gibt der Fader den maximalen DMX-Wert aus, wenn er bis nach unten gezogen wird und den Wert "Null", wenn er ganz oben steht.

1. Halten Sie die /PROGRAM/-Taste gedrückt, bis die Kontroll-LED blinkt.

2. Die Tasten /FINE/ & /MODE/ gleichzeitig drücken, bis die /REVERSE/ LED leuchtet.

3. Mit der /BANK ▲/ oder /BANK ▼/-Taste zwischen PAN und TILT wählen.

4. Wählen Sie mit den / FIXTURES / 1-12 Tasten das Gerät, dessen DMX-Kanal Sie invertieren möchten.

5. Mit der /TAP/DISPLAY/- Taste den 8 oder 16 Kanal Bereich wählen.

6. Halten Sie die /MODE/-Taste gedrückt, mit den /SCENES/- Tasten weisen Sie den DMX-Kanal zu.

7. Zum Speichern drücken Sie die Tasten /MODE/ und /FINE/ gleichzeitig 2x hintereinander. Zur Bestätigung des Vorgangs blinken alle LEDs des Controllers dreimal auf.

8. Halten Sie die /PROGRAM/-Taste gedrückt um den Konfigurationsmodus zu verlassen.

#### <span id="page-8-1"></span>**2.2.6 Löschen einer Invertierung:**

1. Halten Sie die /PROGRAM/-Taste gedrückt, bis die Kontroll-LED blinkt.

2. Die Tasten /FINE/ & /MODE/ gleichzeitig drücken, bis die /REVERSE/ LED leuchtet.

3. Wählen Sie mit den / FIXTURES / 1-12 Tasten das Gerät, dessen DMX-Kanal Invertierung gelöscht werden soll.

4. Halten Sie die /MODE/-Taste gedrückt, mit der /AUTO/DEL/- Taste löschen Sie die Zuweisung.

5. Zum Speichern drücken Sie die Tasten /MODE/ und /FINE/ gleichzeitig 2x hintereinander. Zur Bestätigung des Vorgangs blinken alle LEDs des Controllers dreimal auf.

6. Halten Sie die /PROGRAM/-Taste gedrückt um den Konfigurationsmodus zu verlassen.

## <span id="page-8-2"></span>**2.2.7 DMX-Kanal anzeigen:**

Mit dieser Funktion können Sie sich anzeigen lassen, welchem Kanal die PAN/TLT-Bewegung zugeordnet ist.

1. Drücken Sie die /Mode/- und /FINE/-Taste gleichzeitig, bis die /ASSIGN/-LED leuchtet.

2. Wählen Sie mit den / FIXTURES / 1-12 Tasten das Gerät, dessen DMX-Werte ausgelesen werden sollen. Auf dem Display erscheint der PAN/TILT-Wert. Zum Beispiel:

$$
\begin{array}{cc}\n\text{RES 04} & 00 \\
X/Y & \rightarrow\n\end{array}
$$

**usaan die regeuse oordee**<br>bedeutet, dass die PAN-Bewegung Kanal 4 und die TILT-Bewegung Kanal 5 zugeordnet ist.

$$
\begin{array}{r}\n\text{ASS 04} \\
\hline\n\text{XY} \\
\end{array} \rightarrow
$$

bedeutet, dass die PAN-Bewegung auf Kanal 4 invertiert wurde.

#### <span id="page-8-3"></span>**2.2.8 Alle DMX-Adresszuweisungen und Kanaleinstellungen löschen:**

Bei Bedarf lassen sich alle vorgenommenen DMX-Adresszuweisungen und Kanaleinstellungen löschen und auf die Voreinstellungen zurücksetzen.

1. Schalten Sie das Gerät aus.

2. Halten Sie gleichzeitig die Tasten /MUSIC/BANK COPY/ und /AUTO/DEL/ gedrückt und schalten Sie das Gerät ein.

3. Nach ca. 2 Sekunden leuchten alle LEDs des Controllers kurz auf.

Der Löschvorgang ist erfolgt und die Steuerkanäle können neu konfiguriert werden.

## <span id="page-9-0"></span>**2.2.9 Fade Time zuordnen:**

Mit dieser Funktion können Sie einstellen, ob die Fade Time nur für die PAN/TILT-Bewegung oder für alle DMX-Kanäle gelten soll. Dies ist sinnvoll, wenn z. B. die Spiegelfahrt bzw. Kopfbewegung langsam ausgeführt werden soll, die Gobos und Farben jedoch schnell wechseln sollen.

- 1. Schalten Sie das Gerät aus.
- 2. Halten Sie gleichzeitig die Tasten /MODE/ und /TAP/DISPLY/ gedrückt und schalten Sie das Gerät ein.
- 3. Drücken Sie die /TAP/DISPLY/ -Taste, um zwischen den beiden Modi umzuschalten:

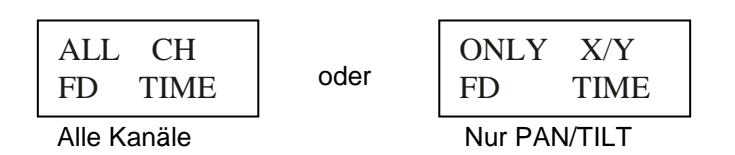

Drücken Sie die /MODE/ und /TAP/DISPLY/ -Taste gleichzeitig, um die Einstellung zu speichern. Drücken Sie die /BLACKOUT/- Taste, um den Modus ohne Speichern zu verlassen.

## <span id="page-9-1"></span>**2.2.10 Fine-Funktion:**

Durch Drücken der /FINE/-Taste (LED leuchtet), werden die Jogwheels auf kleinstmögliche Bewegung umgeschaltet. Ist die FINE-Funktion ausgeschaltet, erhöht bzw. vermindert man beim Drehen die Werte um 10.

#### <span id="page-9-2"></span>**2.2.11 Beleuchtungsszene manuell einstellen:**

Beim Einschalten ist das Gerät automatisch im manuellen Betrieb. In dieser Einstellung können Sie mit den / FIXTURES / Tasten die Geräte auswählen, die Sie bewegen oder steuern möchten. Über die Kanalfader können Sie die Geräte nun bedienen. Wenn Ihr Gerät mehr als 8 DMX-Kanäle hat, können Sie die Kanalfader mit der Taste /PAGE SELECT/ auf die Steuerung der Kanäle 9 bis 16 umschalten.

*Wichtige Anmerkung:* Jeder DMX-Kanal hat einen DMX-Wert, der von 0 bis 255 reicht. Sie sehen diesen Wert im Display, wenn Sie einen Kanalfader hochziehen. Je höher Sie den Regler ziehen, umso höher auch der angezeigte Wert im Display. Einige Geräte haben auf einem Kanal mehrere, abrufbare Funktionen (Beispiel: Kanal 1, Wert 0-125: Stroboskop Effekt von langsam bis schnell; Wert 126 bis 255: Dimmer von 0 bis 100%). Bitte lesen Sie in der Anleitung Ihrer zu steuernden Geräte nach, welcher DMX-Kanal für welche Funktion zuständig ist! Mit der /TAP/DISPLAY/ Taste können Sie die DMX-Werte auch auf Prozentwerte (0 bis 100%) umschalten. Das ist hilfreich, wenn in Bedienungsanleitungen Ihrer DMX-Geräte die Werte in % angegeben sind.

# <span id="page-9-3"></span>**2.3 Bedienung und Programmierung:**

Der "SCANControl" bietet die Möglichkeit, über 20 vorhandene Speicherplätze (Banks), verschiedene Programme zu speichern. Jedes Programm kann mit bis zu 8 Szenen gestaltet werden.

#### <span id="page-9-4"></span>**2.3.1 Entwerfen und Speichern eines Programms:**

#### **Beispiel mit 8 Szenen und 4 Geräten:**

1. Halten Sie die /PROGRAM/-Taste gedrückt, bis die Kontroll-LED blinkt.

2. Mit der /BANK ▲/ oder /BANK ▼/-Taste die Speicherbank wählen. Sie haben die Wahl zwischen 20 Banken mit jeweils 8 Szenen.

3. Wählen Sie jetzt mit den Gerätewahltasten / FIXTURES / aus, welche Geräte Sie für den ersten zu programmierenden Schritt steuern möchten (Zum Beispiel: Gerät 1 und 4).

4. Nutzen Sie die Kanalfader, um die gewünschten Einstellungen vorzunehmen.

5. Wenn Sie den Programmschritt für die ausgewählten Geräte abgeschlossen haben aktivieren Sie nun die anderen Geräte (in unserem Beispiel Geräte 2 und 3) und deaktivieren Sie die bislang aktivierten Geräte (also 1 und 4). Als deutliches Zeichen dafür, welches Gerät aktiv ist, dient die jeweilige LED neben den "FIXTURES" Tasten 1-12.

6. Nun können Sie den ersten Programmschritt für die weiteren Geräte (1 und 4) mit den Kanalfadern erstellen.

Prima! Der erste Programmschritt ist fertig und muss nun natürlich gespeichert werden. Dazu drücken Sie die /MIDI/REC/ Taste und direkt danach den ersten /SCENES/ Taster. Der Programmschritt ist nun als Szene auf dem ersten /SCENES/ Taster gespeichert.

Verfahren Sie nun genauso wie in den Schritten 1 bis 6 erklärt wurde, um die Szenen 2-8 zu programmieren. Wenn alle 8 Szenen "im Kasten" sind, drücken und halten Sie die Taste /PROGRAM/, um das Programm zu speichern und der Programmier-Modus zu verlassen. Der "SCANControl" befindet sich nun automatisch im /BLACKOUT/ Modus. Nun kann das Programm gestartet werden. Das funktioniert so:

#### <span id="page-10-0"></span>**2.3.2 Abrufen eines Programms:**

#### **Beispiel mit 8 Szenen und 4 Geräten:**

1. Wählen Sie mit den /BANK ▲/ und /BANK ▼/-Tastern das Programm, welches Sie abfahren möchten. 2. Drücken Sie nun die /AUTO/DEL/ Taste um den automatischen Programmablauf zu starten. Drücken Sie gegebenenfalls die "BLACKOUT" Taste, falls das Gerät noch im Blackout Modus ist. 3. Nun können Sie die Ablaufgeschwindigkeit mit dem /SPEED/-Fader einstellen und die Überblendzeit mit dem /FADE TIME/- Fader. Die Werte werden beim Einstellen im Display in Sekunden angezeigt. Finden Sie also

heraus, welche Einstellung die beste für Ihr erstelltes Programm ist.

Sie können die Ablauffolge auch mit der /TAP/ DISPLAY/ Taste einstellen. Dabei entspricht der Abstand zwischen zwei Tastendrücken der Intervallfolge. Das größtmögliche Intervall ist 10 Minuten.

## <span id="page-10-1"></span>**2.3.3 Überprüfen von einzelnen Szenen:**

1. Halten Sie die /PROGRAM/-Taste gedrückt, bis die Kontroll-LED blinkt.

2. Mit der /BANK ▲/ oder /BANK ▼/-Taste die Speicherbank wählen, die Sie prüfen wollen.

3. Durch drücken der jeweiligen /SCENES/ Taster können Sie nun jeden Schritt abfahren lassen und so überprüfen.

#### <span id="page-10-2"></span>**2.3.4 Bearbeiten von einzelnen Szenen:**

Verschiedene Veranstaltungsorte und Gegebenheiten machen es manchmal erforderlich, dass Programme verändert werden müssen.

1. Halten Sie die /PROGRAM/-Taste gedrückt, bis die Kontroll-LED blinkt.

2. Mit der /BANK ▲/ oder /BANK ▼/-Taste die Speicherbank wählen, die Sie bearbeiten wollen.

Durch drücken der jeweiligen "SCENES" Taster können Sie nun jeden Schritt (Szene) abfahren lassen und so zunächst überprüfen. Soll ein Schritt (Szene) geändert werden, führen Sie die Schritte 3. bis 5 durch.

3. Wählen Sie jetzt mit den Gerätewahltasten / FIXTURES / aus.

4. Nutzen Sie die Kanalfader, um die gewünschten Einstellungen vorzunehmen.

5. Zum Schluss die /MIDI/REC/ Taste drücken und direkt danach Szenentaste drücken, die der bearbeiteten Szene entspricht. Hierdurch wird die alte Szene überschrieben.

Auf diese Weise können Sie jedes Programm immer wieder verfeinern oder veränderten Bedingungen anpassen.

#### <span id="page-10-3"></span>**2.3.5 Kopieren einer Szene:**

1. Halten Sie die /PROGRAM/-Taste gedrückt, bis die Kontroll-LED blinkt.

2. Mit der /BANK ▲/ oder /BANK ▼/-Taste die Speicherbank wählen, die die Szene enthält.

3. Die Szene mit der entsprechenden Taste abrufen.

4. Mit der /BANK ▲/ oder /BANK ▼/-Taste die Speicherbank wählen, in die Sie die Szene kopieren wollen.

5. Zum Schluss die /MIDI/REC/ Taste drücken und gleichzeitig die /SCENES/-Taste drücken, die Sie kopieren wollen.

## <span id="page-10-4"></span>**2.3.6 Löschen einer Szene:**

1. Halten Sie die /PROGRAM/-Taste gedrückt, bis die Kontroll-LED blinkt

2. Wählen Sie mit den Tasten /BANK ▲/ und /BANK ▼/ die Speicherbank (1-20), in der die zu löschende Szene hinterlegt ist.

3. Halten Sie die Taste /AUTO/DEL/ gedrückt und drücken Sie gleichzeitig die /SCENES/-Taste der zu löschenden Szene. Zur Bestätigung des Löschvorgangs blinken alle LEDs des Controllers dreimal auf.

## <span id="page-11-0"></span>**2.3.7 Alle Szenen löschen:**

1. Schalten Sie das Gerät aus.

2. Halten Sie gleichzeitig die Tasten /PROGAM/ und / BANK ▼/ gedrückt und schalten Sie das Gerät ein. Nach ca. 2 Sekunden leuchten alle LEDs des Controllers kurz auf. Der Löschvorgang ist erfolgt und die Szenen können neu erstellt werden.

## <span id="page-11-1"></span>**2.3.8 Chase (Lauflichtsequenz):**

Die zuvor gespeicherten Szenen können in einer beliebigen Reihenfolge zu einer Lauflichtsequenz (Chase) zusammengestellt und gespeichert werden. Es stehen dafür 6 Speicherplätze zur Verfügung. Auf jedem lässt sich eine Folge von bis zu 160 Szenen programmieren. Die Lauflichtsequenzen können manuell, automatisch, oder musikgesteuert ablaufen.

#### <span id="page-11-2"></span>**2.3.9 Programmieren eines Chasers:**

1. Halten Sie die /PROGRAM/-Taste gedrückt, bis die Kontroll-LED blinkt.

2. Wählen Sie mit einer der Tasten /CHASE 1-6/ den gewünschten Speicherplatz.

3. Die Szene mit der entsprechenden Taste abrufen (zuvor ggf. die Speicherbank mit den Tasten /BANK ▲/ und /BANK ▼/ wählen).

4. Drücken Sie die Taste /MIDI/REC/ zum Speichern der Szene. Zur Bestätigung des Speichervorgangs blinken alle LEDs des Controllers dreimal auf.

5. Wiederholen Sie die Schritte 3 und 4, um die nächsten Szenen einzustellen.

6. Halten Sie die /PROGRAM/-Taste gedrückt um den Programmiermodus zu verlassen.

#### <span id="page-11-3"></span>**2.3.10 Löschen eines Chasers:**

1. Halten Sie die /PROGRAM/-Taste gedrückt, bis die Kontroll-LED blinkt.

2. Wählen Sie mit einer der Tasten /CHASE 1-6/ die zu löschende Sequenz.

3. Halten Sie die Taste /AUTO/DEL/ gedrückt und drücken Sie gleichzeitig die /CHASE/-Taste des zu löschenden Chases. Zur Bestätigung des Vorgangs blinken alle LEDs des Controllers dreimal auf.

#### <span id="page-11-4"></span>**2.3.11 Alle Chaser löschen:**

*Hinweis:* Wenn Sie alle Chaser löschen, gehen diese endgültig verloren und können nicht wieder aufgerufen werden. Die einzelnen Szenen und Programme ("Banks") bleiben davon jedoch unberührt.

1. Schalten Sie das Gerät aus.

2. Halten Sie gleichzeitig die Tasten /AUTO/DEL/ und / BANK ▼/ gedrückt und schalten Sie das Gerät ein. Nach ca. 2 Sekunden leuchten alle LEDs des Controllers kurz auf. Der Löschvorgang ist erfolgt.

#### <span id="page-11-5"></span>2.3.12 Kopieren einer kompletten "Bank" in einen Chaser:

Darf es auch etwas schneller gehen? Dann lernen Sie jetzt, wie eine ganze "Bank", bestehend aus 8 fertigen Szenen in einen Chaser kopiert werden können.

1. Halten Sie die /PROGRAM/-Taste gedrückt, bis die Kontroll-LED blinkt

2. Wählen Sie mit einer der Tasten /CHASE 1-6/ den gewünschten Speicherplatz.

3. Wählen Sie mit den Tasten /BANK ▲/ und /BANK ▼/ die Speicherbank (1-20), die eingefügt werden soll.

4. Drücken Sie dann gleichzeitig die /MUSIC/BANK COPY/- und die /MIDI/REC/-Taste. Zur Bestätigung des Speichervorgangs blinken alle LEDs des Controllers dreimal auf.

Auf diese Weise können Sie schnell und einfach gleich 8 Szenen zu einem Chaser hinzufügen.

#### <span id="page-11-6"></span>**2.3.13 Abspielen eines Chasers:**

Ein Chaser kann manuell, zeitgesteuert oder musikgesteuert ablaufen. Als Grundeinstellung ist immer der manuelle Modus aktiviert. Die LEDs MANUAL, AUTO und MUSIC zeigen die aktuelle Einstellung an.

## <span id="page-12-0"></span>**2.3.14 Chaser manuell aufrufen:**

Vergewissern Sie sich, dass der manuelle Modus aktiviert ist. Die LED /MANUAL/ muss leuchten.

1. mit den Tasten /CHASE 1 bis 6/ die gewünschte Sequenz wählen.

2. Drücken Sie die /TAP/DISPLY/ -Taste, um einzelne /STEP/ (Programm-Schritte) anzeigen lassen.

3. Drücken Sie die /BANK ▲/ oder /BANK ▼/-Taste um von einem zum nächsten Schritt innerhalb der Sequenz weiterzuschalten.

## <span id="page-12-1"></span>**2.3.15 Chaser automatisch abspielen:**

Im automatischen Modus werden die in einer Speicherbank hinterlegten Szenen zeitgesteuert in einer Schleife wiedergegeben.

1. Drücken Sie die /AUTO/DEL/ Taste, um in /AUTO/ Betrieb zu schalten.

2. Mit den Tasten /CHASE 1 bis 6/ die gewünschte Sequenz wählen.

3. Nun können Sie die Ablaufgeschwindigkeit mit dem /SPEED/-Fader einstellen und die Überblendzeit mit dem /FADE TIME/- Fader. Die Werte werden beim Einstellen im Display in Sekunden angezeigt.

Sie können das Ablauf-Intervall auch mit der /TAP/ DISPLAY/ Taste einstellen. Dabei entspricht der Abstand zwischen zwei Tastendrücken der Intervallfolge. Das größtmögliche Intervall ist 10 Minuten.

#### <span id="page-12-2"></span>**2.3.16 Szenen musikgesteuert abspielen:**

Im musikgesteuerten Modus werden in einer Speicherbank hinterlegten Szenen (Schritte) mit Musikimpulsen an der Buchse /AUDIO/ synchronisiert oder die einzelnen Schritte laufen im Takt der über das interne Mikrofon aufgenommenen Musik ab, wenn die Buchse nicht angeschlossen ist.

1. Drücken Sie die /MUSIC/BANK COPY/ Taste, um in /MUSIC/ Betrieb zu schalten.

2. Mit den Tasten /CHASE 1 bis 6/ den gewünschten Chase wählen.

3. Mit dem /FADE TIME/- Fader Stellen Sie die Überblendegeschwindigkeit. Die Werte werden beim Einstellen im Display in Sekunden angezeigt.

# <span id="page-12-3"></span>**2.4 Override-Funktion:**

Mit der Override-Taste können Sie einzelne Geräte aus einem laufenden Programm (Chase) nehmen und manuell steuern. Drücken Sie dazu im laufenden Programm die / FIXTURES / Wahltaste und danach die /OVERRIDE/ Taste, die Kontroll-LED leuchtet. Mit der ersten Faderbewegung nehmen Sie den Scheinwerfer aus dem Programm und Sie können alle Funktionen manuell steuern. Durch erneutes Drücken schalten Sie die Override Funktion wieder aus.

# <span id="page-12-4"></span>**2.5 Blackout-Funktion (Dunkelschaltung):**

Mit der Blackout-Funktion lässt sich die DMX-Ausgab komplett dunkel schalten. Laufende Überblendungen und Sequenzen werden durch die Blackout-Funktion nicht angehalten, sie laufen währenddessen "im Dunkeln" weiter.

# <span id="page-12-5"></span>**2.6 MIDI-Betrieb:**

Das Gerät lässt sich per MIDI z. B. mit einem MIDI-Keyboard oder einer Sequenzersoftware steuern. Für die MIDI-Steuerung muss das Gerät auf den MIDI-Kanal eingestellt werden, über den es gesteuert werden soll:

1. Halten Sie die Taste /MIDI/REC/ gedrückt, bis das Display "MIDI 01" in der oberen Zeile anzeigt.

2. Wählen Sie den MIDI-Kanal mit den Tasten /BANK ▲/ und /BANK ▼/

3. Drücken Sie die Taste /MIDI/REC/ zwei Sekunden lang, um die Einstellung zu speichern und den Vorgang zu beenden.

So sind die Midi-Funktionen belegt:

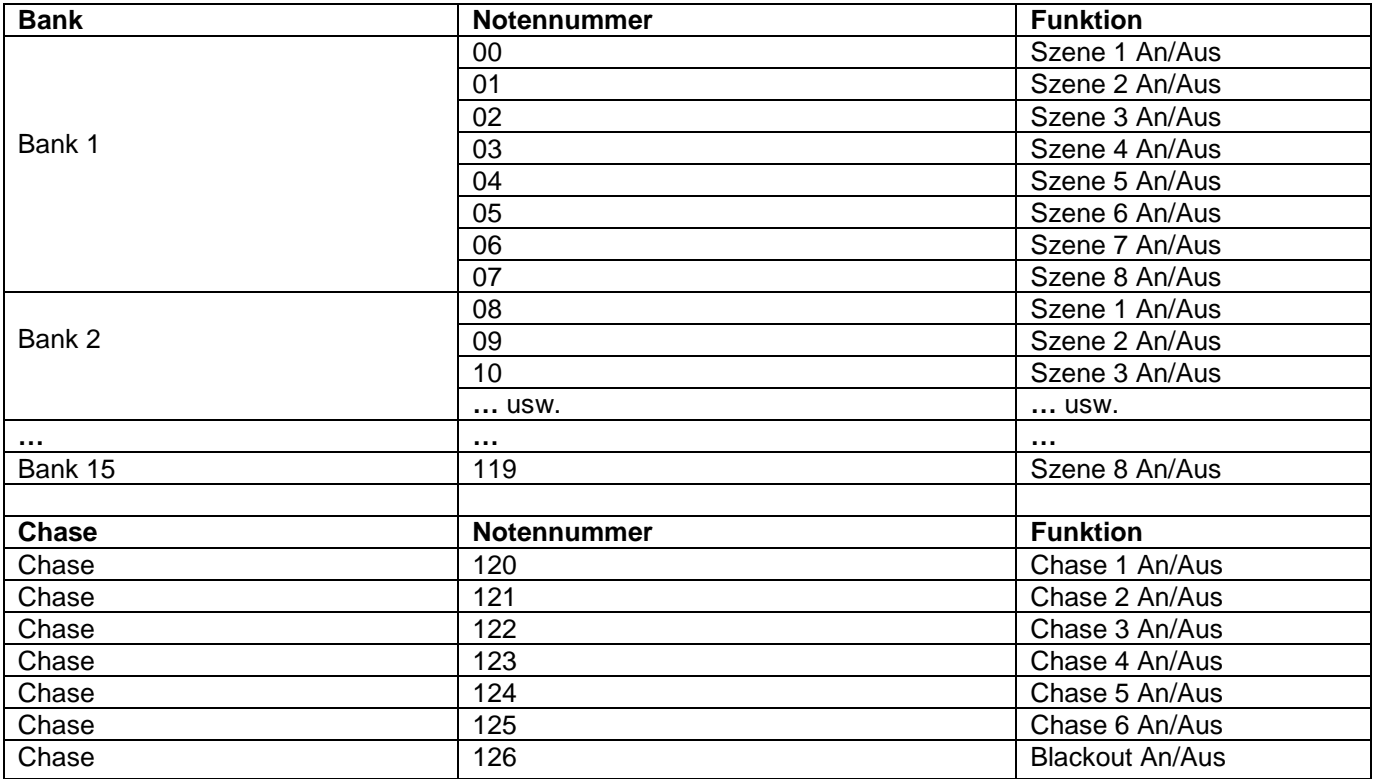

# <span id="page-13-0"></span>**2.7 USB Anschluss:**

Über die USB-Buchse (USB-Stick) können Daten gespeichert und gelesen werden. Hierbei wird der gesamte Speicherinhalt (Szenen, Chases) des internen Speichers als Datei abgespeichert.

## <span id="page-13-1"></span>**2.7.1 Speichern von Daten auf dem USB-Stick (Data backup):**

Der USB-Stick muss mit der USB-Buchse verbunden sein.

1. Schalten Sie das Gerät aus.

2. Halten Sie gleichzeitig die Tasten /PAGE SELECT/ und eine von / FIXTURES 1-8 / gedrückt und schalten Sie das Gerät ein. Im Display erscheint z.B.: /USBSAVE1/. Warten Sie bis der Vorgang abgeschlossen ist. Sie können bis zu 8 Backups erstellen.

## <span id="page-13-2"></span>**2.7.2 Daten einlesen (Data load):**

1. Schalten Sie das Gerät aus.

2. Halten Sie gleichzeitig die Tasten /USB DISK/ und eine von /FIXTURES 1-8/ gedrückt und schalten Sie das Gerät ein. Im Display erscheint z.B.: /USBLOAD1/. Warten Sie bis der Vorgang abgeschlossen ist.

# <span id="page-13-3"></span>**Teil 3. Wartung:**

Das Gerät sollte regelmäßig von Verunreinigungen wie Staub usw. gereinigt werden. Verwenden Sie zur Reinigung ein fusselfreies, angefeuchtetes Tuch. Auf keinen Fall Alkohol oder Lösungsmittel zur Reinigung verwenden!

Im Geräteinneren befinden sich keine zu wartenden Teile. Wartungs- und Servicearbeiten sind ausschließlich dem autorisierten Fachhandel vorbehalten!

# <span id="page-14-0"></span>**Teil 4. Technische Daten:**

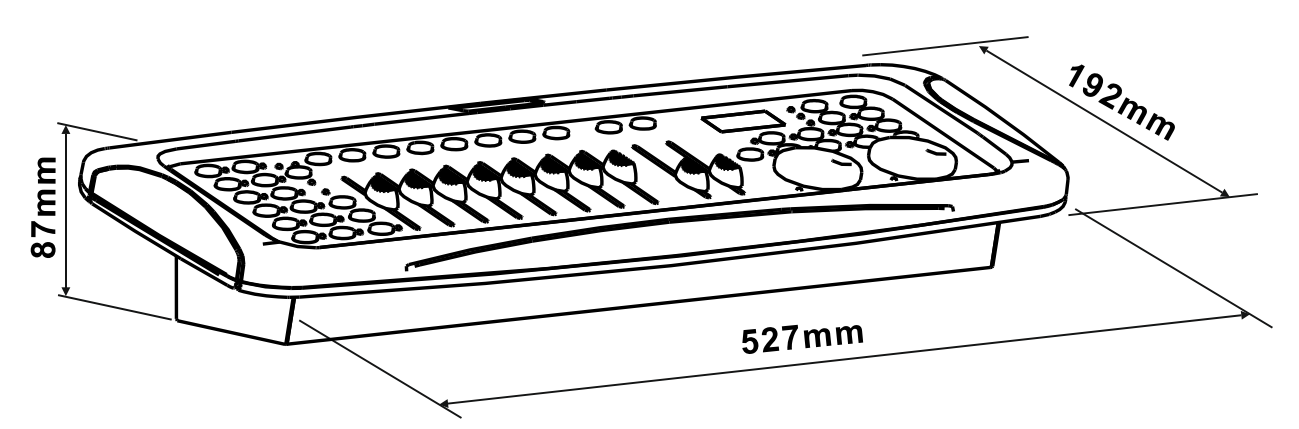

*\*12 Geräte mit jeweils bis zu 16 Kanälen steuerbar \*8 DMX-Kanalfader \*zuweisbare Jogwheels für PAN/TILT \*160 programmierbare Szenen (20 Bänke x 8 Szenen) \*6 programmierbare Chases mit jeweils bis zu 160 Szenen \*Chase-Wiedergabe manuell, musik- oder zeitgesteuert möglich \*Musiksteuerung über eingebautes Mikrofon oder Line-Eingang \*Blackout-Funktion \*USB-Anschluss zur Datenspeicherung der Lichtshows \*Hintergrundbeleuchtete LCD-Anzeige (2 x 8 Zeichen) \*19'-Einbaumaße \*Stromversorgung: DC 9/12V, 1000mA \*Abmessungen: 527 x 192 x 87mm \*Gewicht: 2,7kg*

# <span id="page-14-1"></span>**Teil 5. Umweltschutz:**

**An alle Einwohner der Europäischen Union:**

**Dieses Produkt unterliegt der europäischen Richtlinie 2002/96/EG. Entsorgen Sie Ihr Alt Gerät nicht mit dem normalen Hausmüll.**

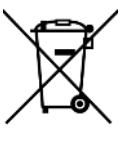

Dieses Symbol auf dem Produkt oder der Verpackung zeigt an, dass die Entsorgung dieses Produktes nach seinem Lebenszyklus der Umwelt Schaden zufügen kann. Entsorgen Sie die Einheit (oder verwendeten Batterien) nicht als unsortiertes Hausmüll. die Einheit oder verwendeten Batterien müssen von einer spezialisierten Firma zwecks Recycling entsorgt werden. Diese Einheit muss an den Händler oder ein örtliches Recycling-Unternehmen retourniert werden. Respektieren Sie die örtlichen Umweltvorschriften.

**Falls Zweifel bestehen, wenden Sie sich für Entsorgungsrichtlinien an Ihre örtliche Behörde.**

#### **WEEE-Reg.-Nr. Deutschland: DE 91898274**

# <span id="page-15-0"></span>**Teil 6: Gewährleistung:**

**INVOLIGHT** Geräte unterliegen den gültigen, gesetzlichen Gewährleistungsbestimmungen. Informieren Sie sich bei Ihrem Fachhändler über die gültigen Gewährleistungsbestimmungen. Die folgenden Bedingungen treten mit dem Kauf eines **INVOLIGHT** Produktes in Kraft: Nur autorisierte Fachhändler, die von **INVOLIGHT** bestimmt werden, dürfen Reparaturen an **INVOLIGHT** Geräten vornehmen. Der Gewährleistungsanspruch erlischt, wenn ein nicht autorisierter Service, Techniker oder eine Privatperson einen Reparaturversuch unternimmt oder das Gerät öffnet. Geräte, die innerhalb der Gewährleistungsperiode einen Defekt aufweisen, können zum Zweck der Reparatur oder des Austausches dem autorisierten Verkäufer zurückgesandt werden. Bitte klären Sie im Falle einer erforderlichen Reparatur oder eines Austausches den genauen Ablauf für den Rückversand mit dem Verkäufer. Gegebenenfalls schauen Sie in den allgemeinen Geschäftsbedingungen (AGB) des Verkäufers, um Informationen über Gewährleistungsabwicklungen zu erhalten. Verschleißteile werden von der Gewährleistung nur berücksichtigt, wenn diese bereits bei Auslieferung des Gerätes einen Defekt aufweisen. Der Gewährleistungsanspruch besteht nicht, wenn das Gerät selbstverschuldet zerstört wurde (z.B. Sturz oder Überspannung). Auch mechanische Defekte wie abgebrochene Schalter oder Gehäuseteile sind vom Gewährleistungsanspruch ausgeschlossen. Für alle Service– bzw. Reparaturleistungen kontaktieren Sie bitte den Fachhändler, bei dem das Gerät erworben wurde. Er wird Ihnen so gut wie möglich weiterhelfen.

Stand: 01/2020 – Technische und optische Änderungen im Rahmen der Produktverbesserung sind – auch ohne vorherige Ankündigung – vorbehalten.

Für Druckfehler und daraus resultierender Fehlbedienung wird keine Haftung übernommen. Im Zweifelsfalle fragen Sie Ihren INVOLIGHT Fachhändler!

# <span id="page-15-1"></span>**Teil 7: EG-Konformitätserklärung:**

Die von der INVGROUP Germany GmbH vertriebenen Geräte entsprechen den grundlegenden Anforderungen und weiteren relevanten Spezifikationen der Richtlinien EMC Direktive 2014/30/EU und LVD Direktive 2014/35/EU

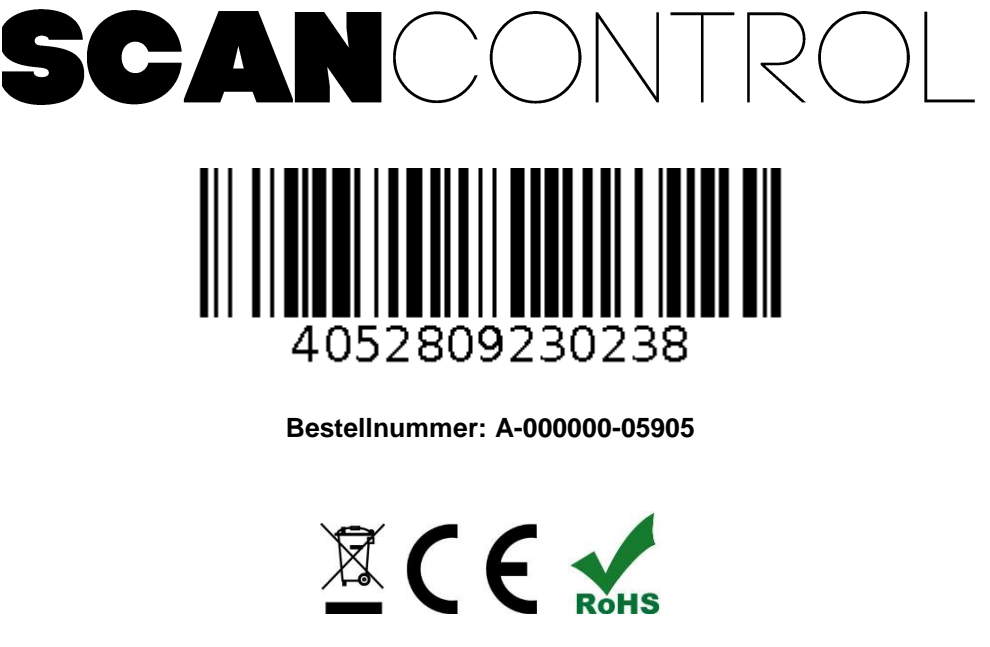

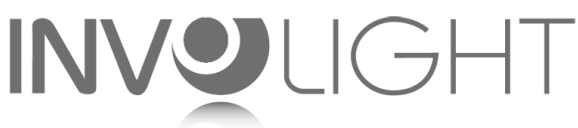

# *www.involight.com*

# **ENGLISH**

# **Table of contests**

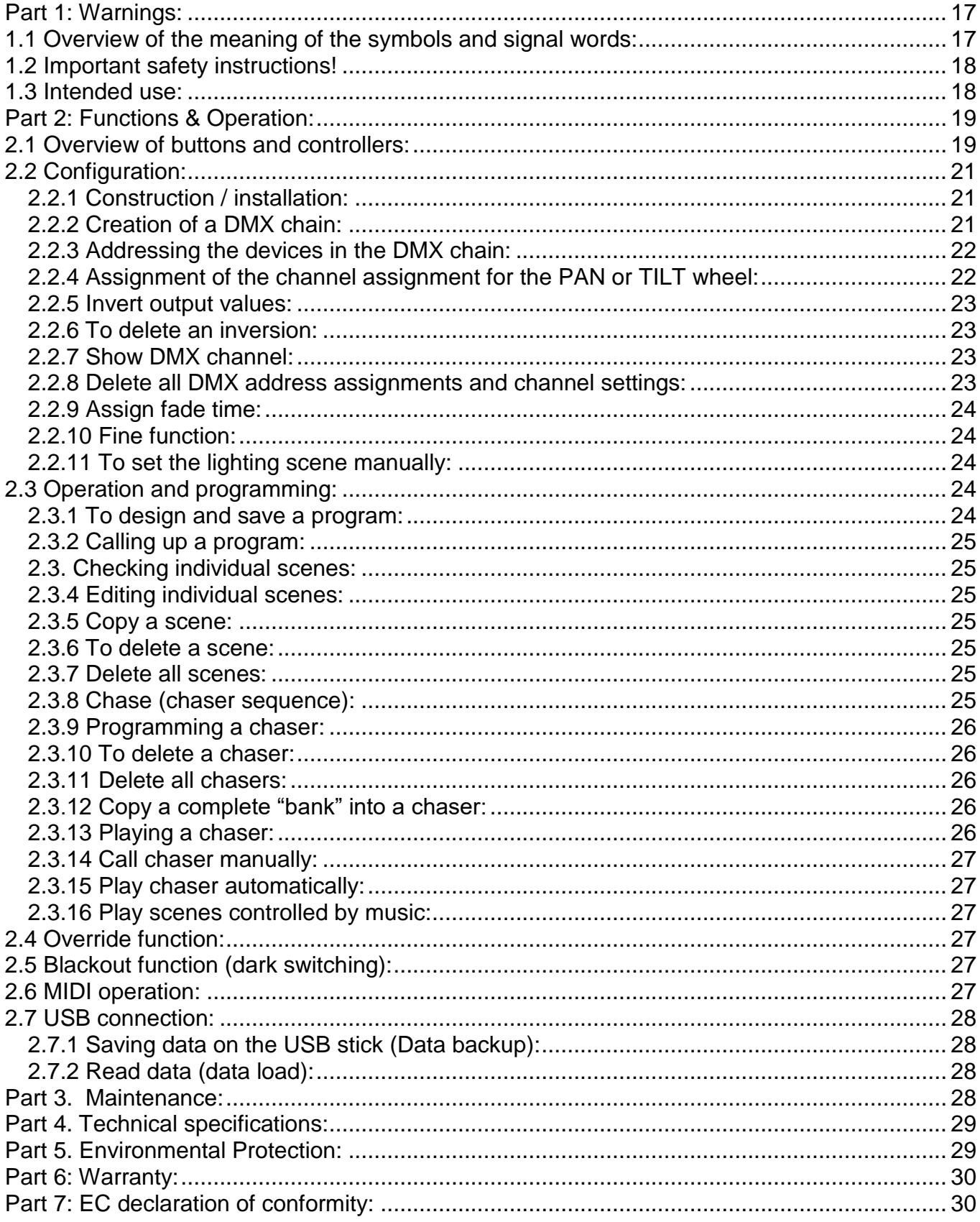

*We congratulate you on the purchase of an INVOLIGHT "SCANControl"! With this light control device you are the owner of an extremely high quality and professional DMX controller. Please read these instructions carefully before starting up so that you can enjoy your "SCANControl" for a long time. If you have any questions, please contact your INVOLIGHT dealer. Have fun with your INVOLIGHT product!*

# <span id="page-17-0"></span>**Part 1: Warnings:**

# <span id="page-17-1"></span>**1.1 Overview of the meaning of the symbols and signal words:**

#### **DANGER!**

This combination of symbol and signal word indicates an immediately dangerous situation that will result in death or serious injuries if it is not avoided.

#### **WARNING!**

This combination of symbol and signal word indicates a potentially dangerous situation that can lead to death or serious injuries if it is not avoided.

#### **ATTENTION!**

This combination of symbol and signal word indicates a possibly dangerous situation that can lead to minor or minor injuries if it is not avoided.

#### **NOTE!**

This combination of symbol and signal word indicates a potentially dangerous situation that can lead to material and environmental damage if it is not avoided.

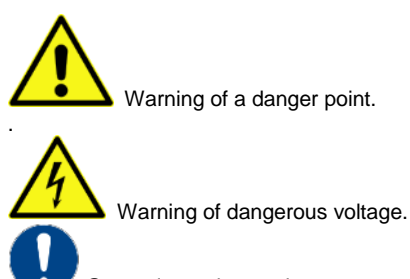

General mandatory sign

Pull the mains plug before opening

# <span id="page-18-0"></span>**1.2 Important safety instructions!**

For your own safety, you should read this chapter completely first!

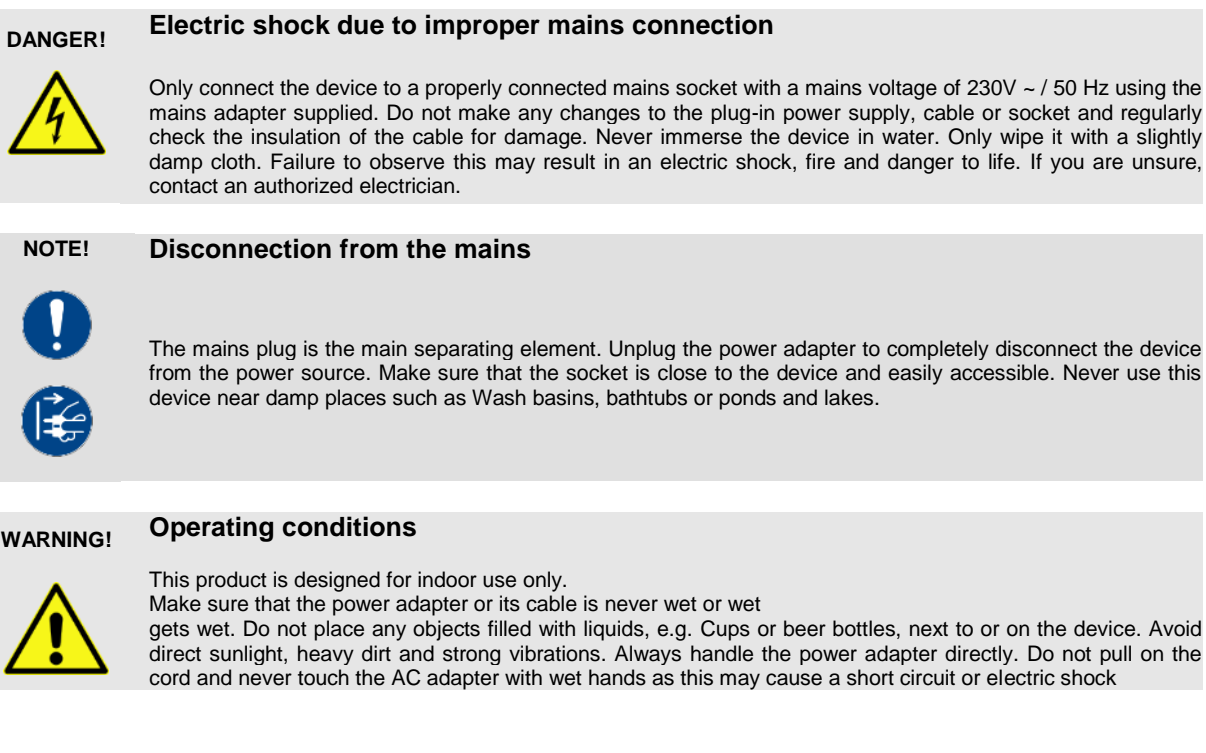

#### **Scope of delivery:**

1x "SCANControl", 1x power supply, 1x user manual. Please check whether all parts included in the scope of delivery are actually in the packaging!

#### **NOTE:**

The power supply is in the side padding in a small, white box!

# <span id="page-18-1"></span>**1.3 Intended use:**

**This information sheet contains important information on the safe operation of the device. Make sure that this information is available to everyone who uses this device.**

The type plate and serial number are on the back of the device.

The INVOLIGHT "SCANControl" DMX512 controller is a light control device that can be used to control DMXcontrollable lighting effects, in particular scanners, moving lights, but also spotlights and lighting effects as well as lasers etc. This device is not intended for home use and may only be operated by people who have the appropriate knowledge and experience. Do not let children play or handle it.

The device is only approved for DC voltage via a DC9 / 12V, 1000 mA power supply and only for indoor use.

Light control devices such as the "SCANControl" are sensitive and technically sophisticated devices that must be handled with care. Therefore, avoid vibrations and the effects of violence during assembly / dismantling and when using the device.

Only use the "SCANControl" in professional use if you are familiar with the functions and are familiar with the operation. The permitted operating temperature must be in the range -5  $\degree$  to + 45  $\degree$  Celsius and the relative air humidity must not exceed 50% (at + 45 °)! Direct sunlight must be avoided during use and also during transport. For your own safety and that of other people, make sure that there are no cables lying around.

In the event of a thunderstorm, the device must be disconnected from the mains!

Always make sure that no liquid can get into the device!

If damage occurs as a result of non-observance of the intended use and the instructions contained in this manual, the guarantee will expire and the result may be a short circuit, fire or electric shock and the device (s) may fall. Under no circumstances should you open the housing of the device or adapter. Unauthorized changes to the device are prohibited for security reasons.

**The manufacturer is not liable for damage caused by improper installation and inadequate securing!**

# <span id="page-19-0"></span>**Part 2: Functions & Operation:**

## <span id="page-19-1"></span>**2.1 Overview of buttons and controllers:**

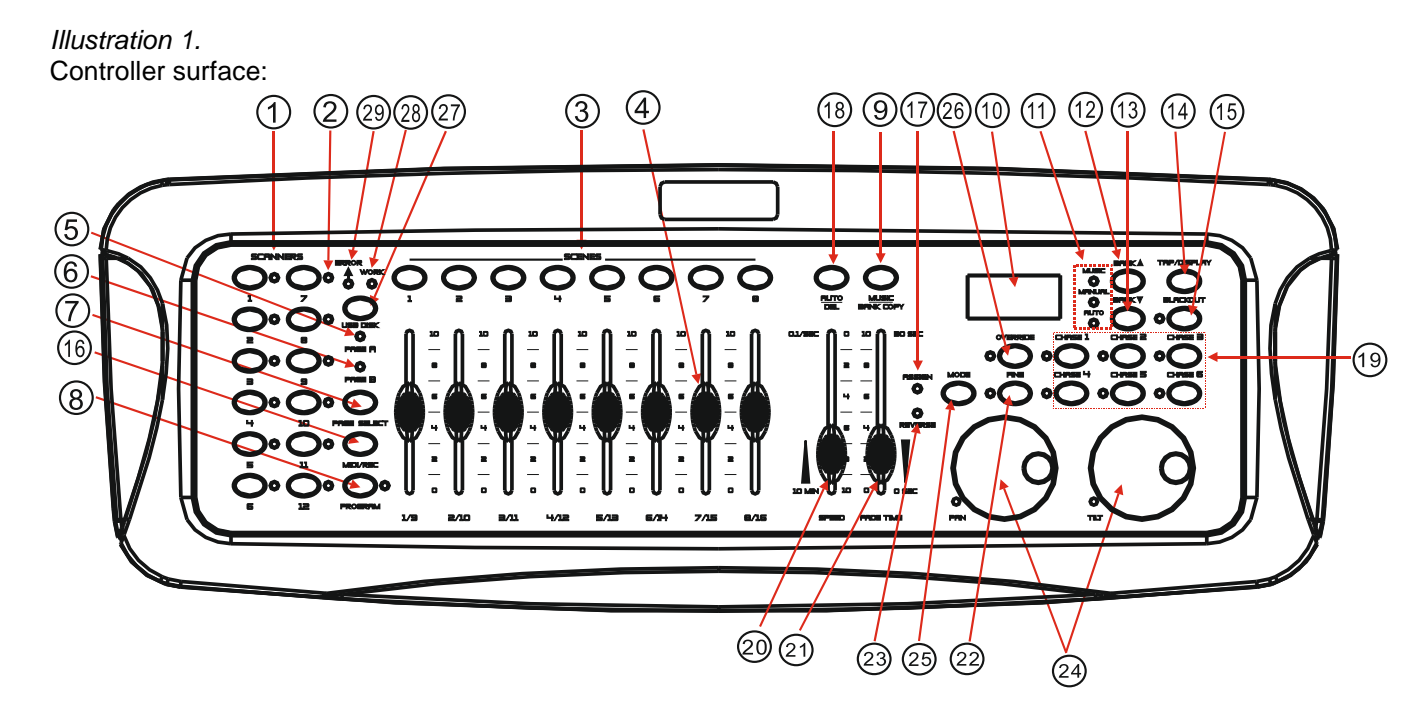

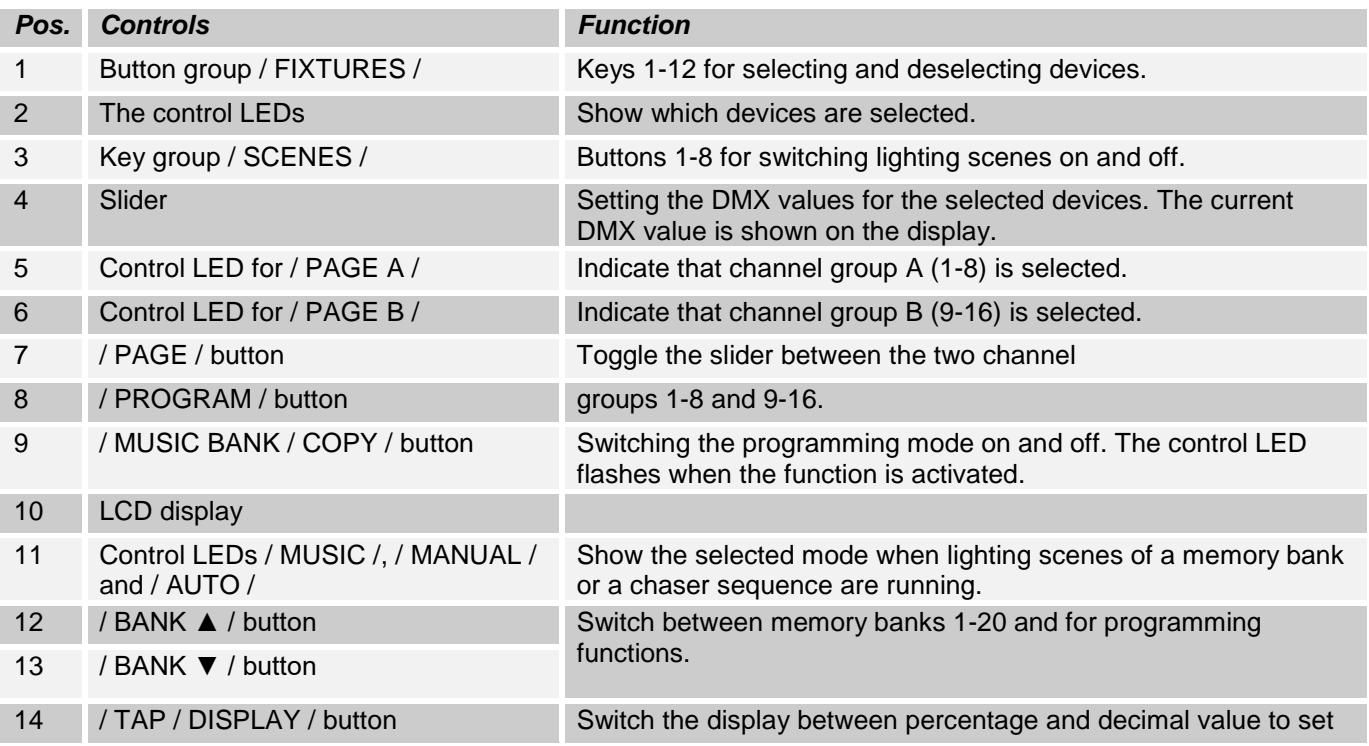

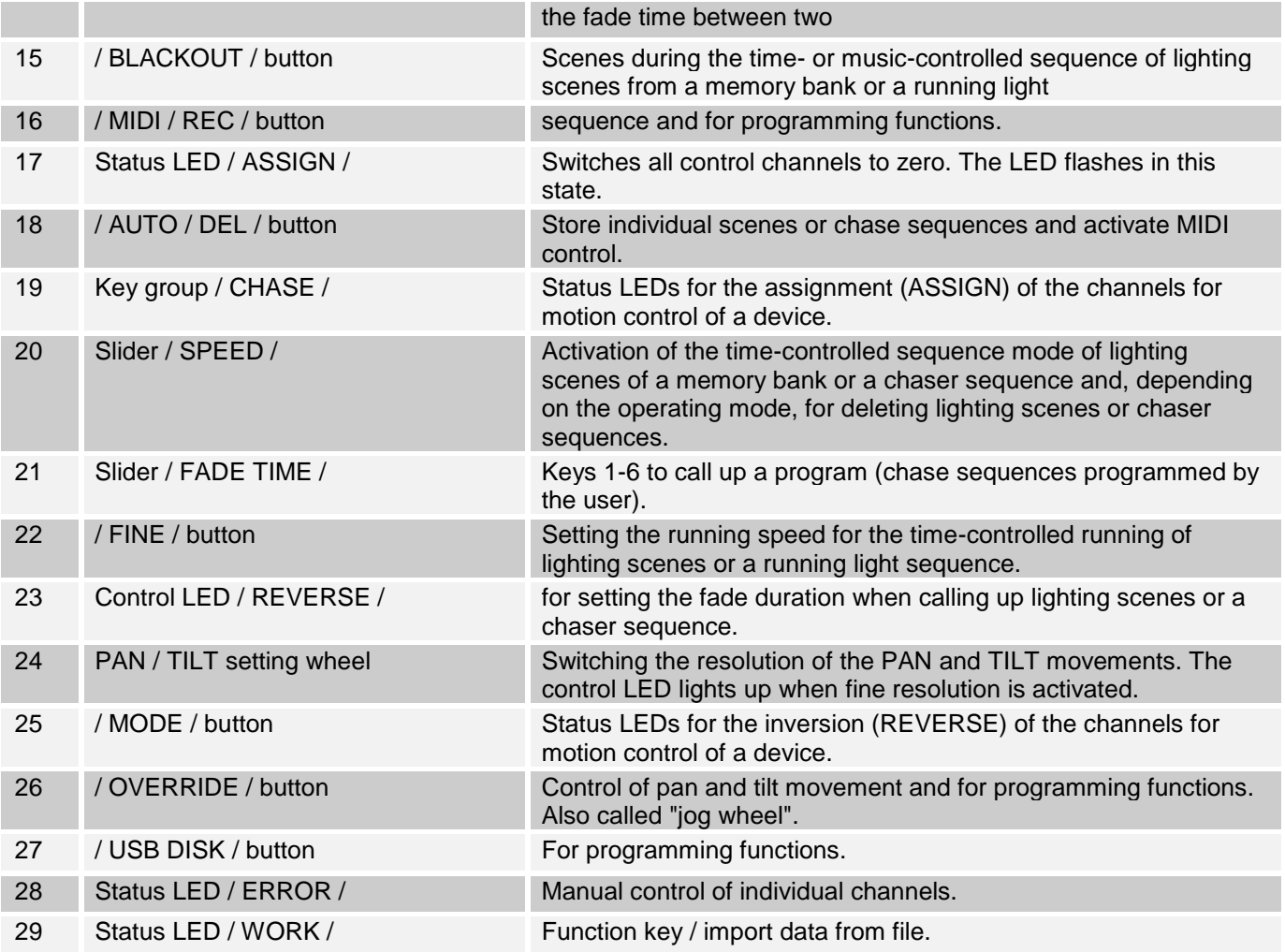

#### *Illustration 2*:

Rear view

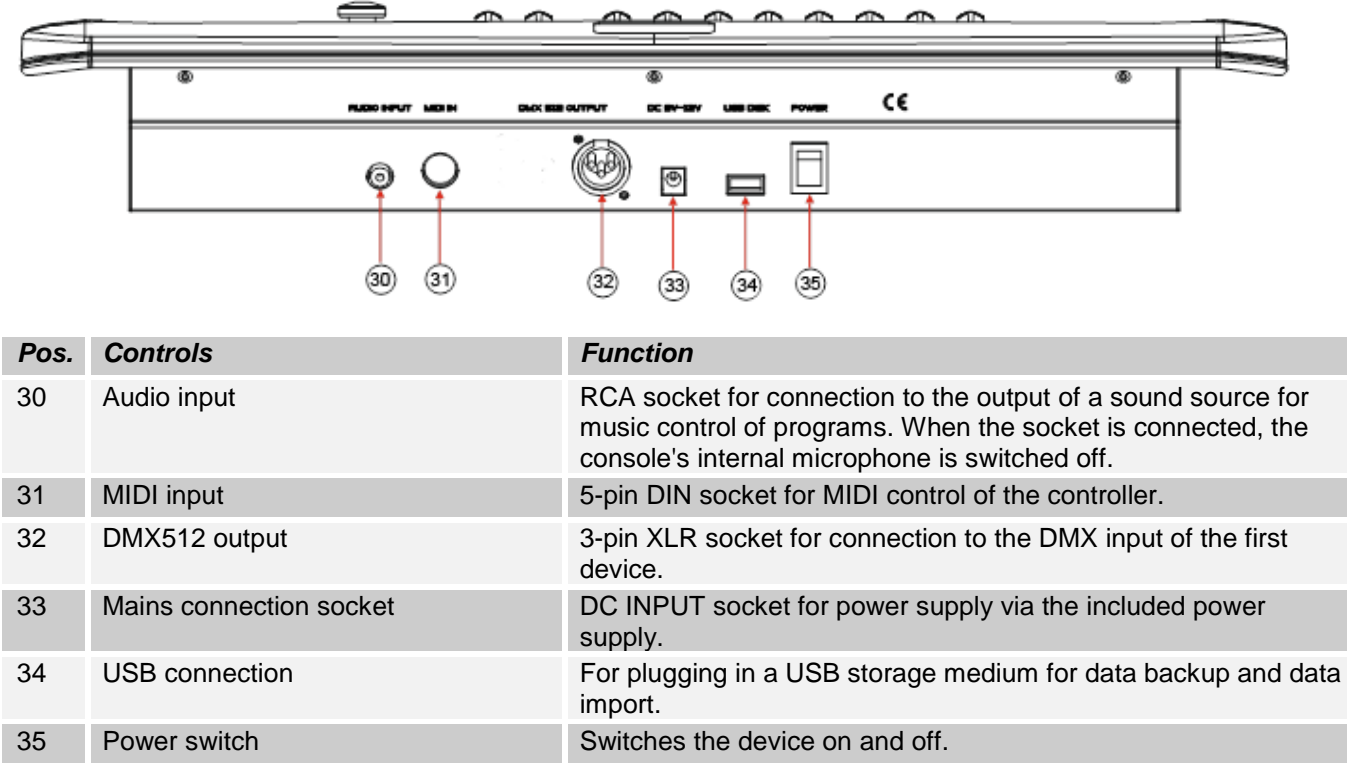

# <span id="page-21-0"></span>**2.2 Configuration:**

**Note:** Basic knowledge of the DMX-512 standard is required!

## <span id="page-21-1"></span>**2.2.1 Construction / installation:**

The "SCANControl" can be used as a desktop device or built into a 19 "rack.

When installing in a rack, please note that the housing has a built-in fan if possible or that warm air can be drawn off well. The device must be screwed firmly into the rack with M6 screws so that it cannot slip during transport. Now connect the power supply to the "SCANControl" and then to the power supply.

## <span id="page-21-2"></span>**2.2.2 Creation of a DMX chain:**

DMX is the abbreviation for Digital Multiplex and enables the digital control of several DMX devices via a common control line.

The connections between "SCANControl" and the devices must be made with 2-pin, shielded cables (DMX cable). Microphone cables are not suitable for the transmission of DMX digital signals. 3-pin XLR connectors and couplings serve as the connection.

A three-pin XLR socket serves as a DMX output, a three-pin XLR plug serves as a DMX input.

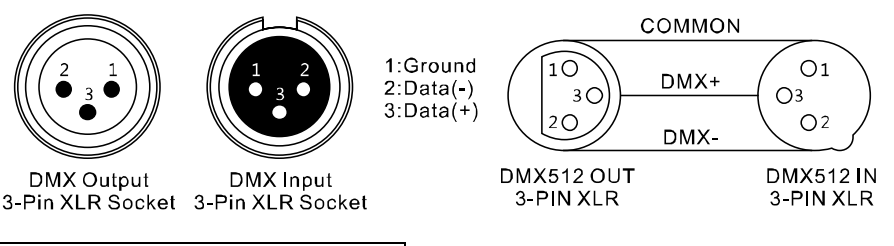

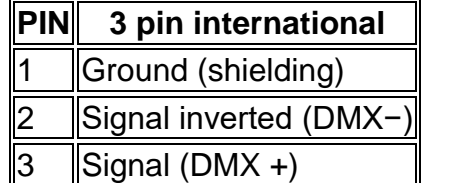

Connect the DMX output of the DMX controller to the DMX input of the first DMX device. Connect the output of the first DMX device to the input of the second and so on to form a series connection.

From a cable length of 300m or after 32 connected DMX devices, the signal should be amplified with the help of a DMX splitter / repeater (e.g. Involight DMXS4, DMXS6 or DMXS8) to ensure error-free data transmission.

IMPORTANT: A terminating resistor should be connected to the last device in a DMX chain at the end of the chain. DMX terminators are commercially available, but can also be built yourself. A 120 ohm resistor must be soldered into an XLR connector between the two poles (+ and -).

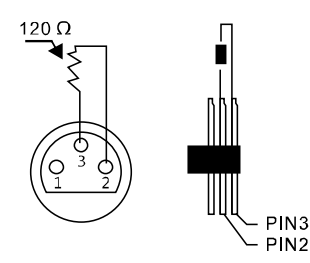

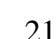

## <span id="page-22-0"></span>**2.2.3 Addressing the devices in the DMX chain:**

The "SCANControl" assigns its DMX start addresses in steps of 16. This means that the devices must be set to the corresponding start address so that the channel assignment of the faders is correct. Devices that get the same start address naturally work synchronously with each other (example: devices 1 and 2 are both set to start address 1).

#### **In order to explain:**

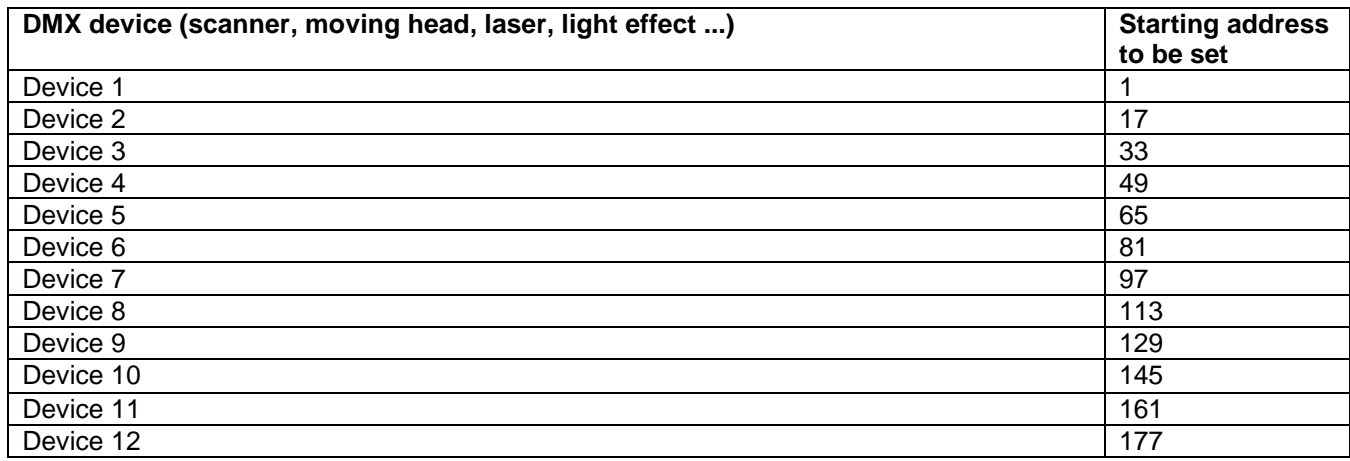

## <span id="page-22-1"></span>**2.2.4 Assignment of the channel assignment for the PAN or TILT wheel:**

The DMX channels of the connected spotlights can be freely assigned to the control elements (PAN and TILT wheel) of the console.

1. Press and hold the / PROGRAM / button until the control LED flashes.

2. Press the / FINE / & / MODE / buttons twice in succession until the / ASSIGN / LED lights up.

3. Use the / BANK ▲ / or / BANK ▼ / button to select a wheel (PAN or TILT) to be assigned. The LED next to the wheel then lights up.

4. Use the / FIXTURES / 1-12 buttons to select the device to which the setting is to be assigned.

5. Use the / TAP / DISPLAY / button to select the 8 or 16 channel range.

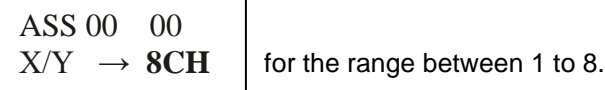

ASS 00 00  $X/Y \rightarrow 16CH$ 

for the range between 9 to 16.

6. Hold down the / MODE / button, use the / SCENES / buttons to assign the DMX channel. For example: PAN (the swivel movement) is controlled by slider 4 (DMX channel 4), hold MODE and press / SCENES / button 4.Display shows:

$$
\begin{array}{c}\n\text{ASS 04} \\
\text{X/Y} \\
\end{array} \rightarrow 00
$$

UNITY THE MODE ASSET ON STREET AND THE VID SET THE STREET SERVIES ON the STREET SONG THE STREET SONG THE STREET<br>The save Press the / MODE / and / FINE / buttons simultaneously. To confirm the process, all LEDs on the STREE controller flash three times.

8. Press and hold the / PROGRAM / button to exit the configuration mode.

#### **Delete an assignment.**

1. Press and hold the / PROGRAM / button until the control LED flashes.

2. Press the / FINE / & / MODE / buttons twice in succession until the / ASSIGN / LED lights up.

3. Use the / FIXTURES / 1-12 buttons to select the device whose DMX channel assignment is to be deleted. The display shows how the channels are currently assigned. For example:

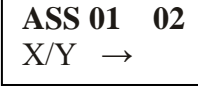

PAN wheel controls DMX channel 1, TILT wheel controls DMX channel 2.

4. Press and hold the / MODE / button, use the / AUTO / DEL / button to delete the assignment.

5. To save, press the / MODE / and / FINE / buttons simultaneously. To confirm the process, all LEDs on the controller flash three times.

6. Press and hold the / PROGRAM / button to exit configuration mode.

#### <span id="page-23-0"></span>**2.2.5 Invert output values:**

The output values of the 512 control channels can be inverted individually. If inversion is activated, the fader outputs the maximum DMX value when it is pulled down and the value "zero" when it is at the top.

- 1. Press and hold the / PROGRAM / button until the control LED flashes.
- 2. Press the / FINE / & / MODE / buttons simultaneously until the / REVERSE / LED lights up.
- 3. Use the / BANK ▲ / or / BANK ▼ / button to choose between PAN and TILT.
- 4. Use the / SCANNER / 1-12 buttons to select the device whose DMX channel you want to invert.
- 5. Use the / TAP / DISPLAY / button to select the 8 or 16 channel range.
- 6. Hold down the / MODE / button, use the / SCENES / buttons to assign the DMX channel.

7. To save, press the / MODE / and / FINE / buttons simultaneously twice in succession. To confirm the process, all LEDs on the controller flash three times.

8. Press and hold the / PROGRAM / button to exit the configuration mode.

#### <span id="page-23-1"></span>**2.2.6 To delete an inversion:**

1. Press and hold the / PROGRAM / button until the control LED flashes.

2. Press the / FINE / & / MODE / buttons simultaneously until the / REVERSE / LED lights up.

- 3. Use the / FIXTURES / 1-12 buttons to select the device whose DMX channel inversion is to be deleted.
- 4. Press and hold the / MODE / button, use the / AUTO / DEL / button to delete the assignment.

5. To save, press the / MODE / and / FINE / buttons simultaneously twice in succession. To confirm the process,

all LEDs on the controller flash three times.

6. Press and hold the / PROGRAM / button to exit the configuration mode.

## <span id="page-23-2"></span>**2.2.7 Show DMX channel:**

With this function you can display which channel the PAN / TLT movement is assigned to.

1. Press the / Mode / and / FINE / buttons simultaneously until the / ASSIGN / LED lights up.

2. Use the / FIXTURES / 1-12 buttons to select the device whose DMX values are to be read out. The PAN / TILT value appears on the display. For example:

$$
\begin{array}{c}\n\text{RES } 04 \quad 00 \\
X/Y \quad \rightarrow \quad \n\end{array}
$$

**k**<br>means that the PAN movement is assigned to channel 4 and the TILT movement to channel 5.

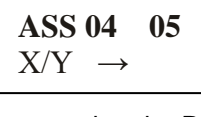

means that the PAN movement on channel 4 has been inverted.

## <span id="page-23-3"></span>**2.2.8 Delete all DMX address assignments and channel settings:**

If necessary, all DMX address assignments and channel settings can be deleted and reset to the default settings.

1. Turn off the device.

2. Simultaneously hold down the / MUSIC / BANK COPY / and / AUTO / DEL / buttons and switch on the device.

3. After about 2 seconds, all LEDs of the controller light up briefly.

The deletion has taken place and the control channels can be reconfigured.

## <span id="page-24-0"></span>**2.2.9 Assign fade time:**

With this function you can set whether the fade time should only apply to the PAN / TILT movement or to all DMX channels. This is useful if e.g. B. the mirror movement or head movement should be carried out slowly, but the gobos and colors should change quickly.

1. Turn off the device.

2. Simultaneously hold down the / MODE / and / TAP / DISPLY / buttons and switch on the device. 3.Press the / TAP / DISPLY / button to switch between the two modes:

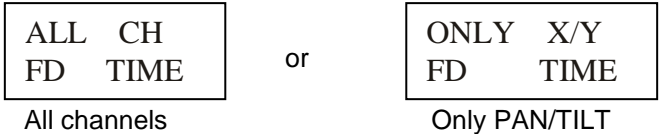

Press the / MODE / and / TAP / DISPLY / buttons simultaneously to save the setting. Press the / BLACKOUT / button to exit the mode without saving.

## <span id="page-24-1"></span>**2.2.10 Fine function:**

By pressing the / FINE / button (LED lights up), the jog wheels are switched to the smallest possible movement. If the FINE function is switched off, the values are increased or decreased by 10 when turning.

## <span id="page-24-2"></span>**2.2.11 To set the lighting scene manually:**

When switched on, the device is automatically in manual mode. In this setting, you can use the / FIXTURES / buttons to select the devices you want to move or control. You can now operate the devices via the channel faders. If your device has more than 8 DMX channels, you can switch the channel faders to control channels 9 to 16 with the / PAGE SELECT / button.

Important note: Each DMX channel has a DMX value that ranges from 0 to 255. You can see this value in the display when you raise a channel fader. The higher you pull the slider, the higher the value shown on the display. Some devices have several functions that can be called up on a channel (example: channel 1, value 0-125: strobe effect from slow to fast; value 126 to 255: dimmer from 0 to 100%). Please read in the instructions of your devices to be controlled which DMX channel is responsible for which function! With the / TAP / DISPLAY / button you can also switch the DMX values to percentages (0 to 100%). This is helpful if the values are given in% in the operating instructions of your DMX devices.

# <span id="page-24-3"></span>**2.3 Operation and programming:**

The "SCANControl" offers the possibility to save various programs via 20 available memory locations (banks). Each program can be designed with up to 8 scenes.

#### <span id="page-24-4"></span>**2.3.1 To design and save a program:**

#### **Example with 8 scenes and 4 devices:**

1. Press and hold the / PROGRAM / button until the control LED flashes.

2. Use the / BANK ▲ / or / BANK ▼ / button to select the memory bank. You have the choice between 20 banks with 8 scenes each.

3. Now use the device selection buttons / FIXTURES / to select which devices you want to control for the first step to be programmed (for example: device 1 and 4).

4. Use the channel faders to make the desired settings.

5. When you have completed the program step for the selected devices, activate the other devices (in our example devices 2 and 3) and deactivate the previously activated devices (ie 1 and 4). The respective LED next to the "FIXTURES" buttons 1-12 serves as a clear sign of which device is active.

6. Now you can create the first program step for the other devices (1 and 4) with the channel faders.

Fine! The first program step is finished and of course must now be saved.

To do this, press the / MIDI / REC / button and then the first / SCENES / button.

The program step is now saved as a scene on the first / SCENES / button.

Now proceed exactly as explained in steps 1 to 6 to program scenes 2-8. When all 8 scenes are "in the box", press and hold the / PROGRAM / button to save the program and exit programming mode. The "SCANControl" is now automatically in / BLACKOUT / mode. Now the program can be started. It works like this:

## <span id="page-25-0"></span>**2.3.2 Calling up a program:**

**Example with 8 scenes and 4 devices:**

1. Use the / BANK ▲ / and / BANK ▼ / buttons to select the program you want to run.

2. Now press the / AUTO / DEL / button to start the automatic program sequence. If necessary, press the "BLACKOUT" button if the device is still in blackout mode.

3. Now you can set the running speed with the / SPEED / fader and the fade time with the / FADE TIME / fader. When setting, the values are shown in the display in seconds. So find out which setting is the best for your created program.

You can also set the sequence using the / TAP / DISPLAY / button. The interval between two key presses corresponds to the interval sequence. The largest possible interval is 10 minutes.

## <span id="page-25-1"></span>**2.3. Checking individual scenes:**

1. Press and hold the / PROGRAM / button until the control LED flashes.

- 2. Use the / BANK  $\blacktriangle$  / or / BANK  $\blacktriangledown$  / button to select the memory bank you want to check.
- 3. By pressing the respective / SCENES / button, you can now let each step move and check.

## <span id="page-25-2"></span>**2.3.4 Editing individual scenes:**

Different venues and circumstances sometimes require programs to be changed.

1. Press and hold the / PROGRAM / button until the control LED flashes.

2. Use the / BANK  $\blacktriangle$  / or / BANK  $\Psi$  / button to select the memory bank you want to edit.

By pressing the respective "SCENES" button, you can now let each step (scene) run and thus check it first. If a step (scene) is to be changed, carry out steps 3 to 5.

3. Now use the device selection buttons to select / FIXTURES /.

4. Use the channel faders to make the desired settings.

5. Finally press the / MIDI / REC / button and then immediately press the scene button that corresponds to the edited scene. This will overwrite the old scene.

In this way you can refine each program again and again or adapt to changing conditions.

## <span id="page-25-3"></span>**2.3.5 Copy a scene:**

1. Press and hold the / PROGRAM / button until the control LED flashes.

2. Use the / BANK ▲ / or / BANK ▼ / button to select the memory bank that contains the scene.

3. Call up the scene with the corresponding button.

4. Use the / BANK ▲ / or / BANK ▼ / button to select the memory bank into which you want to copy the scene.

5. Finally, press the / MIDI / REC / button and at the same time press the / SCENES / button that you want to copy.

#### <span id="page-25-4"></span>**2.3.6 To delete a scene:**

1. Press and hold the / PROGRAM / button until the control LED flashes

2. Use the / BANK ▲ / and / BANK ▼ / buttons to select the memory bank (1-20) in which the bank to be deleted Scene is deposited.

3. Hold down the / AUTO / DEL / button and press the / SCENES / button at the same time

deleting scene. To confirm the deletion, all LEDs on the controller flash three times.

#### <span id="page-25-5"></span>**2.3.7 Delete all scenes:**

1. Turn off the device.

2. Simultaneously hold down the / PROGAM / and / BANK ▼ / buttons and switch on the device.

After approx. 2 seconds, all LEDs of the controller light up briefly. The deletion has taken place and the scenes can be created again.

## <span id="page-25-6"></span>**2.3.8 Chase (chaser sequence):**

The previously saved scenes can be combined and saved in any order to form a chase sequence. There are 6 memory locations available for this. A sequence of up to 160 scenes can be programmed on each. The chase sequences can run manually, automatically, or music-controlled.

## <span id="page-26-0"></span>**2.3.9 Programming a chaser:**

1. Press and hold the / PROGRAM / button until the control LED flashes.

2. Use the / CHASE 1-6 / buttons to select the desired memory location.

3. Call up the scene with the corresponding key (if necessary, select the memory bank beforehand using the / BANK  $\triangle$  / and / BANK  $\Psi$  / keys).

4. Press the / MIDI / REC / button to save the scene. To confirm the saving process, all LEDs of the controller flash three times.

5. Repeat steps 3 and 4 to set the next scenes.

6. Press and hold the / PROGRAM / button to exit programming mode.

#### <span id="page-26-1"></span>**2.3.10 To delete a chaser:**

1. Press and hold the / PROGRAM / button until the control LED flashes.

2. Use one of the / CHASE 1-6 / buttons to select the sequence to be deleted.

3. Hold down the / AUTO / DEL / button and simultaneously press the / CHASE / button of the chase to be deleted. To confirm the process, all LEDs on the controller flash three times.

#### <span id="page-26-2"></span>**2.3.11 Delete all chasers:**

*Note:* If you delete all chasers, they will be permanently lost and cannot be called up again. The individual scenes and programs ("banks") remain unaffected.

1. Turn off the device.

2. Simultaneously hold down the / AUTO / DEL / and / BANK ▼ / buttons and switch on the device.

After approx. 2 seconds, all LEDs of the controller light up briefly. The deletion has taken place.

#### <span id="page-26-3"></span>**2.3.12 Copy a complete "bank" into a chaser:**

Would you like to go a little faster? Then you will now learn how an entire "bank" consisting of 8 finished scenes can be copied into a chaser.

1. Press and hold the / PROGRAM / button until the control LED flashes

2. Use the / CHASE 1-6 / buttons to select the desired memory location.

3. Use the / BANK ▲ / and / BANK ▼ / buttons to select the memory bank (1-20) to be inserted.

4. Then press the / MUSIC / BANK COPY / and / MIDI / REC / buttons simultaneously. To confirm the saving process, all LEDs of the controller flash three times.

This way you can quickly and easily add 8 scenes to a chaser.

#### <span id="page-26-4"></span>**2.3.13 Playing a chaser:**

A chaser can run manually, time-controlled or music-controlled. Manual mode is always activated as the basic setting. The LEDs MANUAL, AUTO and MUSIC indicate the current setting.

## <span id="page-27-0"></span>**2.3.14 Call chaser manually:**

Make sure that manual mode is activated. The LED / MANUAL / must light up.

- 1. Use the / CHASE 1 to 6 / buttons to select the desired sequence.
- 2. Press the / TAP / DISPLY / button to display individual / STEP / (program steps).
- 3. Press the / BANK ▲ / or / BANK ▼ / button to move from one step to the next in the sequence.

## <span id="page-27-1"></span>**2.3.15 Play chaser automatically:**

In automatic mode, the scenes stored in a memory bank are played back in a time-controlled loop.

1. Press the / AUTO / DEL / button to switch to / AUTO / operation.

2. Use the / CHASE 1 to 6 / buttons to select the desired sequence.

3. Now you can set the running speed with the / SPEED / fader and the fade time with the / FADE TIME / fader. When setting, the values are shown in the display in seconds.

You can also set the expiry interval with the / TAP / DISPLAY / button. The interval between two key presses corresponds to the interval sequence. The largest possible interval is 10 minutes.

## <span id="page-27-2"></span>**2.3.16 Play scenes controlled by music:**

In music-controlled mode, scenes (steps) stored in a memory bank are synchronized with music pulses at the / AUDIO / socket or the individual steps run in time with the music recorded via the internal microphone if the socket is not connected.

1. Press the / MUSIC / BANK COPY / button to switch to / MUSIC / operation.

2. Use the / CHASE 1 to 6 / buttons to select the desired chase.

3. Use the / FADE TIME / fader to set the crossfade speed. When setting, the values are shown in the display in seconds.

# <span id="page-27-3"></span>**2.4 Override function:**

With the override button, you can remove individual devices from a running program (chase) and control them manually. To do this, press the / SCANNERS / selection button and then the / OVERRIDE / button while the control LED is on. With the first fader movement you remove the headlight from the program and you can control all functions manually. Press again to switch off the override function.

# <span id="page-27-4"></span>**2.5 Blackout function (dark switching):**

With the blackout function, the DMX output can be switched completely dark. The fade-out and sequences are not stopped by the blackout function, they continue to run "in the dark".

# <span id="page-27-5"></span>**2.6 MIDI operation:**

The device can be controlled via MIDI e.g. B. control with a MIDI keyboard or sequencer software. For MIDI control, the device must be set to the MIDI channel via which it is to be controlled:

1. Hold down the / MIDI / REC / button until the display shows "MIDI 01" on the top line.

- 2. Use the / BANK ▲ / and / BANK ▼ / buttons to select the MIDI channel
- 3. Press the / MIDI / REC / button for two seconds to save the setting and exit.

The Midi functions are assigned as follows:

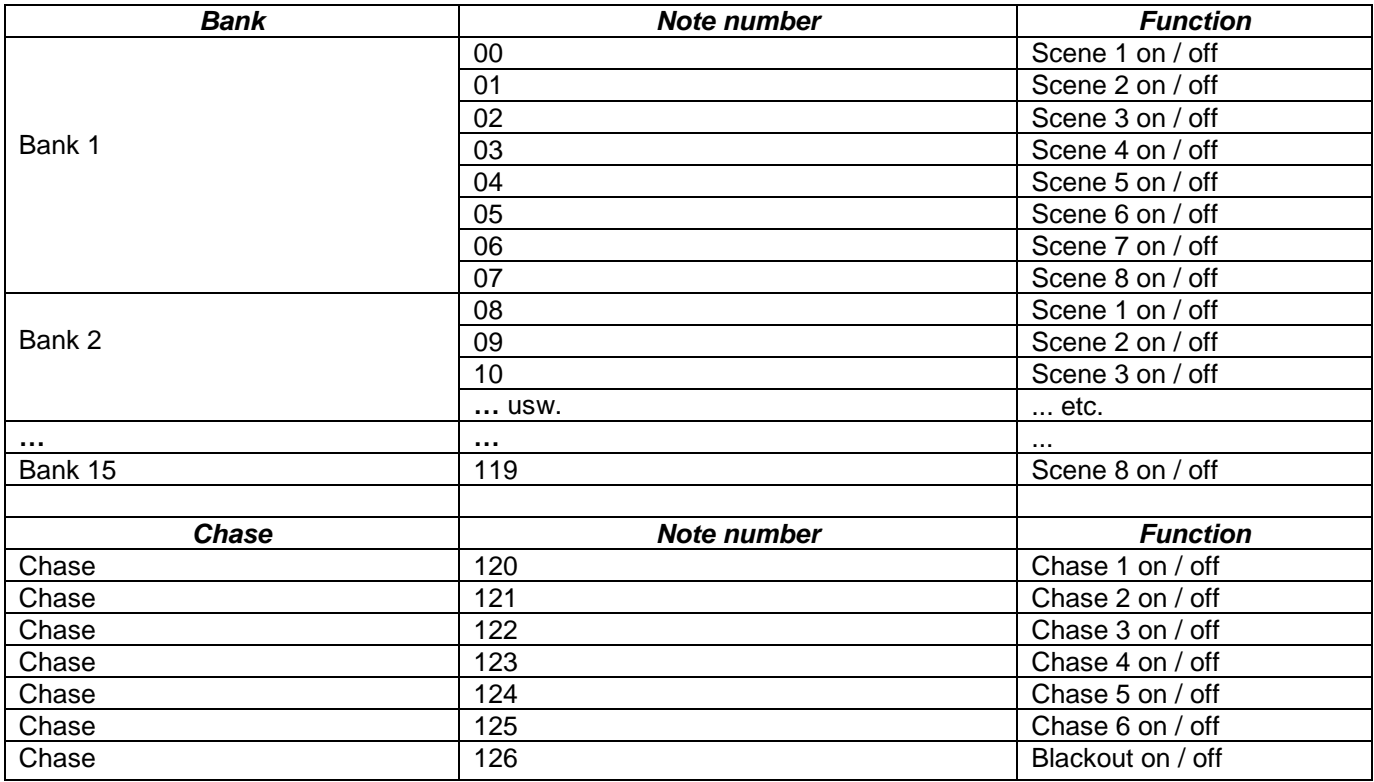

# <span id="page-28-0"></span>**2.7 USB connection:**

Data can be saved and read via the USB socket (USB stick). The entire memory content (scenes, chases) of the internal memory is saved as a file.

## <span id="page-28-1"></span>**2.7.1 Saving data on the USB stick (Data backup):**

The USB stick must be connected to the USB socket.

1. Turn off the device.

2. Simultaneously hold down the / PAGE SELECT / and one of / FIXTURES 1-8 / and switch on the device. The display shows, for example: / USBSAVE1 /. Wait for the process to finish. You can create up to 8 backups.

## <span id="page-28-2"></span>**2.7.2 Read data (data load):**

1. Turn off the device.

2. Simultaneously hold down the / USB DISK / and one of / FIXTURES 1-8 / and switch on the device. The display shows, for example: / USBLOAD1 /. Wait for the process to finish.

# <span id="page-28-3"></span>**Part 3. Maintenance:**

The device should be cleaned regularly from impurities such as dust etc. Use for Clean a lint-free, damp cloth. Never use alcohol or solvents for cleaning! There are no serviceable parts inside. Maintenance and service work are exclusive reserved for authorized dealers!

# <span id="page-29-0"></span>**Part 4. Technical specifications:**

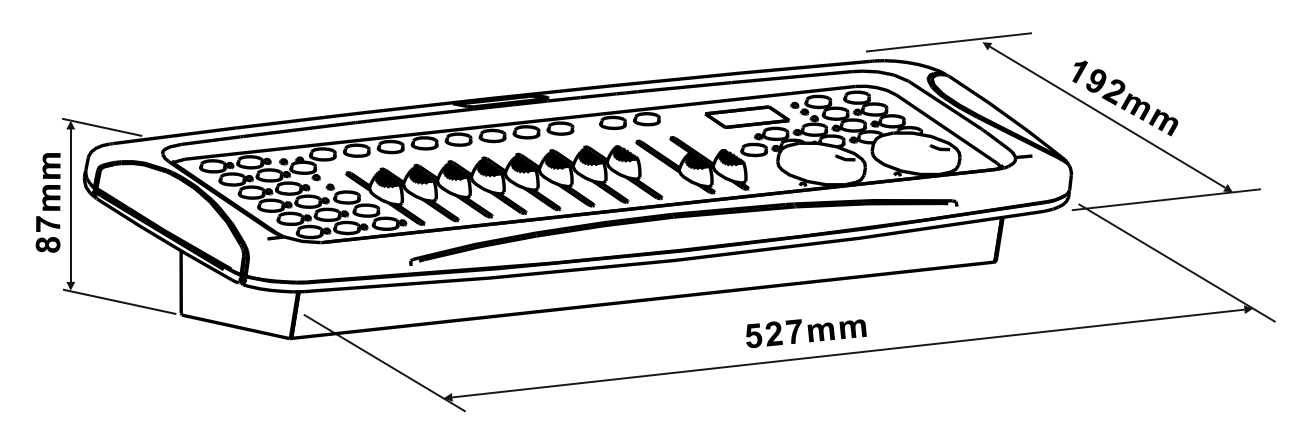

- *\* 12 devices with up to 16 channels each can be controlled*
- *\* 8 DMX channel faders*
- *\* assignable jog wheels for PAN / TILT*
- *\* 160 programmable scenes (20 banks x 8 scenes)*
- *\* 6 programmable chases with up to 160 scenes each*
- *\* Chase playback possible manually, music or time controlled*
- *\* Music control via built-in microphone or line input*
- *\* Blackout function*
- *\* USB port for data storage of light shows*
- *\* Backlit LCD display (2 x 8 characters)*
- *\* 19 'installation dimensions*
- *\* Power supply: DC 9 / 12V, 1000mA*
- *\* Dimensions: 527 x 192 x 87mm*
- *\* Weight: 2.7kg*

# <span id="page-29-1"></span>**Part 5. Environmental Protection:**

**To all residents of the European Union:**

**This product is subject to the European Directive 2002/96 / EC. Dispose of your old device not with normal household waste.**

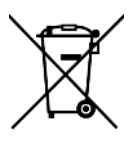

This symbol on the product or packaging indicates that the disposal of this product after its life cycle can harm the environment. Do not dispose of the unit (or used batteries) as unsorted household waste. the unit or batteries used must be disposed of by a specialized company for recycling. This unit must be returned to the dealer or a local recycling company. Respect local environmental regulations.

**If in doubt, contact your local authority for disposal guidelines.**

#### **WEEE-Reg.-Nr. Deutschland: DE 91898274**

# <span id="page-30-0"></span>**Part 6: Warranty:**

**INVOLIGHT** devices are subject to the valid legal warranty provisions. Ask your specialist dealer about the valid warranty provisions. The following conditions come into effect with the purchase of an **INVOLIGHT** product: Only authorized specialist dealers who are designated by **INVOLIGHT** may carry out repairs on INVOLIGHT devices. The warranty claim expires if an unauthorized service, technician or a private person attempts to repair the device or opens the device. Devices that are defective within the warranty period can be returned to the authorized seller for repair or replacement. In the case of a necessary repair or exchange, please clarify the exact procedure for the return shipment with the seller. If necessary, look in the general terms and conditions (GTC) of the seller for information about warranty processing. Wearing parts are only taken into account by the warranty if they already show a defect when the device is delivered. The warranty claim does not exist if the device was self-inflicted (e.g. fall or overvoltage). Mechanical defects such as broken switches or housing parts are also excluded from the warranty. For all service and repair work, please contact the specialist dealer from whom the device was purchased. He will help you as much as possible.

Status: 01/2020 - Technical and visual changes in the context of product improvement are reserved - even without prior notice.

No liability is accepted for printing errors and resulting incorrect operation. If in doubt, ask your **INVOLIGHT** dealer!

# <span id="page-30-1"></span>**Part 7: EC declaration of conformity:**

The devices sold by INVGROUP Germany GmbH meet the basic requirements and other relevant specifications of the EMC Directive 2014/30 / EU and LVD Directive 2014/35 / EU

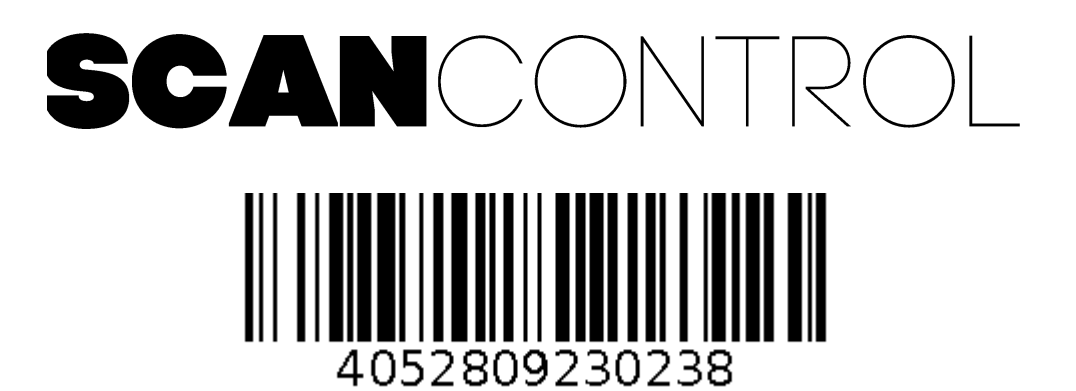

**Order number: A-000000-05905**

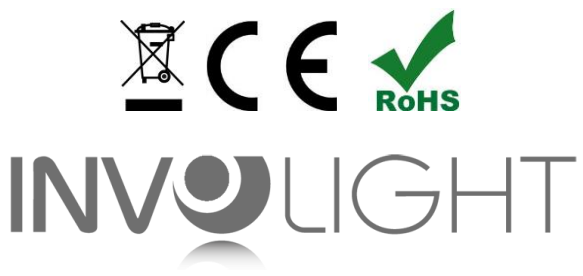

# *www.involight.com*

# Русский

# содержание

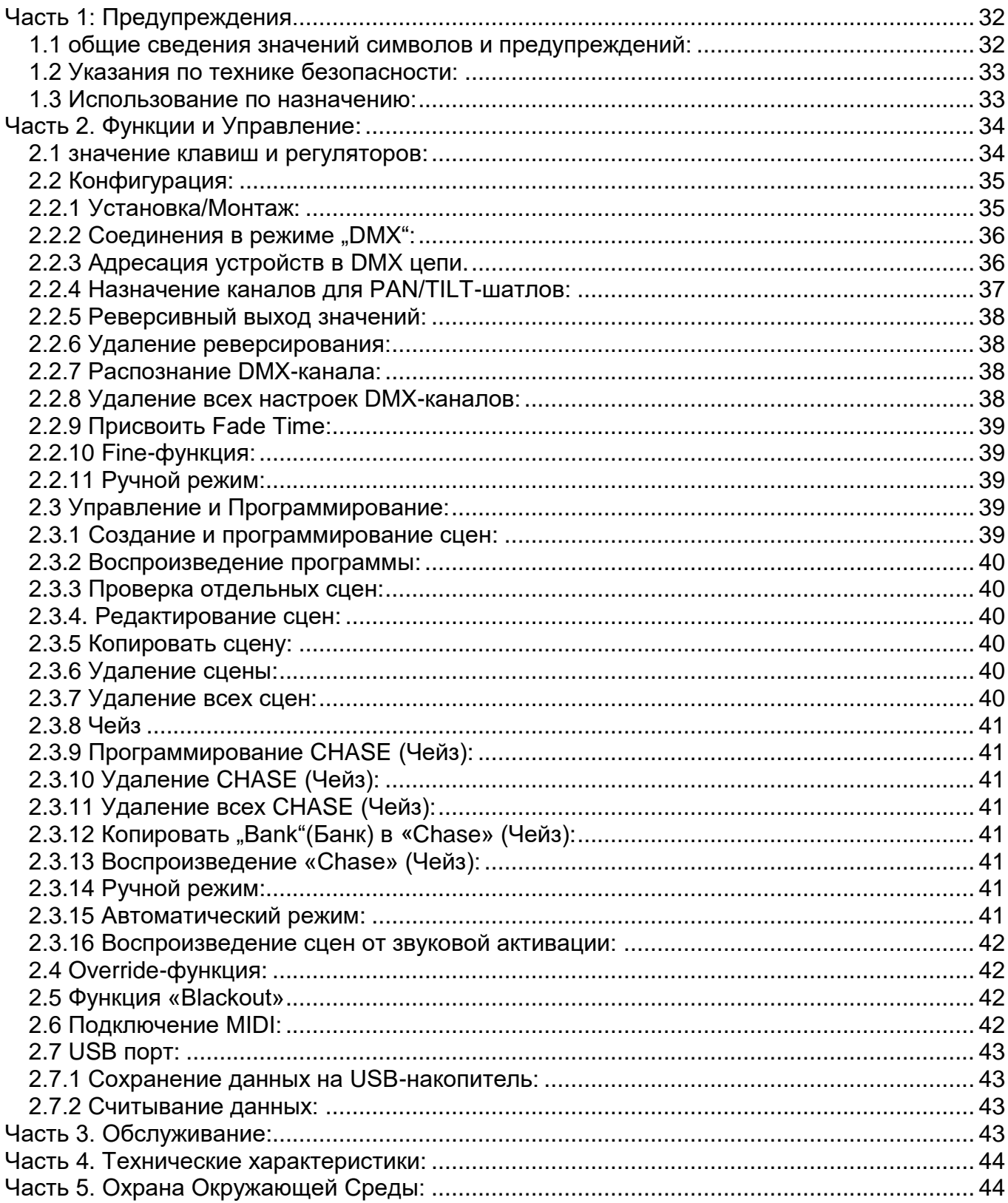

#### *Поздравляем Вас с покупкой INVOLIGHT «SCANControl»!*

*Вы стали обладателем высококачественного и профессионального DMX-контроллера. Для обеспечения надежного функционирования «SCANControl» в течение длительного времени, внимательно прочтите данное руководство, перед началом эксплуатации контроллера. В случае возникновения вопросов, связанных с приобретенным устройством, пожалуйста, обратитесь к ближайшему дилеру.* 

# <span id="page-32-0"></span>**Часть 1: Предупреждения.**

# <span id="page-32-1"></span>**1.1 общие сведения значений символов и предупреждений:**

#### **ОПАСНОСТЬ!**

В сочетании с символом предупреждает и указывает на непосредственную опасную ситуацию, которая приводит к смерти или тяжелым травмам, если ее не предотвратить.

#### **ПРЕДУПРЕЖДЕНИЕ!**

В сочетании с символом указывает на потенциально опасную ситуацию, которая может привести к смерти или тяжелым травмам, если ее не предотвратить.

#### **ОСТОРОЖНО!**

В сочетании с символом указывает на потенциально опасную ситуацию, которая может привести к незначительным или легким травмам, если ее не предотвратить.

#### **ПРИМЕЧАНИЕ!**

В сочетании с символом указывает на потенциально опасную ситуацию, в отношении имущества и окружающей среды которая может привести к повреждениям, если ее не предотвратить.

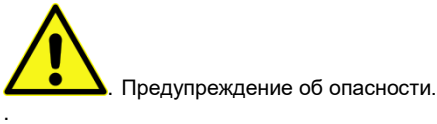

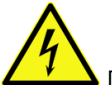

Предупреждение о высоком напряжении.

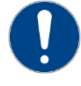

Общий знак предупреждений.

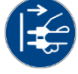

Перед тем как выдернуть сетевую вилку.

# <span id="page-33-0"></span>**1.2 Указания по технике безопасности:**

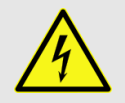

#### **ОПАСНОСТЬ! Поражение электрическим током в результате неправильного питания.**

Используйте для подключения только поставляемый в комплекте сетевой кабель питания Подключайте устройство к розетке с напряжением 230В~/50 Гц. Проверьте, изоляцию сетевого кабеля на предмет повреждений. Повреждение изоляции сетевого кабеля может привести к поражению электрического тока или пожара, что предстовляет опасность для жизни. Если у вас есть сомнения, обратитесь к квалифицированному электрику

#### **ОПАСНОСТЬ! Отключение от электросети.**

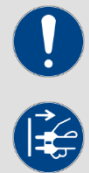

Сетевая вилка является основным разделительным элементом с розеткой. Отсоедините кабель питания от розетки, чтобы отключить прибор полностью от электричества.

#### **ПРЕДУПРЕЖДЕНИЕ! Условия эксплуатации.**

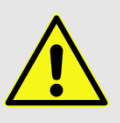

Данное изделие предназначено для использования исключительно в помещениях. Во избежание повреждений не подвергайте устройство воздействию жидкостей или влаги. Если есть подозрение, что жидкость проникла в устройство, то устройство должно быть отсоединено от сети сразу. Это также применимо, если устройство подверглось воздействию высокой влажности, после этого прибор даже если и работает, казалось бы, он должен быть проверен квалифицированным специалистом. Повреждение изоляции корпуса может вызвать поражение электрическим током. Избегайте прямых солнечных лучей, сильных загрязнений и сильной вибрации.

#### **Комплект поставки:**

1x контроллер *«SCANControl»*

- 1x Кабель питания,
- 1x Руководство по эксплуатации.

#### **\*Примечание:**

Блок питания расположен с боку в небольшой белой коробке.

#### <span id="page-33-1"></span>**1.3 Использование по назначению:**

INVOLIGHT «SCANControl» - это контроллер для управления световыми приборами по протоколу DMX-512. Прибор не предназначен для домашнего использования.

Контроллер работает от постоянного тока DC9-12В с силой тока 1000 мА/мин. Устройство рекомендуется эксплуатировать исключительно в закрытых помещениях. Прибор должен использоваться только персоналом, имеющим достаточные физические, сенсорные и умственные способности, а также соответствующие знания и опыт. Другие лица могут использовать прибор только под руководством компетентного лица или после его инструктирования. Берегите прибор от воздействия прямых солнечных лучей. Обратите внимание при выборе места установки, убедитесь, что контроллер не будет подвергаться воздействию избыточного тепла, влаги и пыли. Температура окружающей среды при эксплуатации должна быть от -5° C до +45° C. Внимание, самовольные изменения в устройстве из соображений безопасности запрещены. INVOLIGHT «SCANControl» не может использоваться иначе, чем описано в инструкции, это может привести к повреждению устройства и отмене гарантии. Кроме того, любые другие риски, например, короткое замыкание, поражение электрическим током, и.т.д; также не являются гарантийным случаем. Во время грозы отключайте устройство. Хранить контроллер рекомендуется в недоступном от детей месте.

# <span id="page-34-0"></span>**Часть 2. Функции и Управление:**

# <span id="page-34-1"></span>**2.1 значение клавиш и регуляторов:**

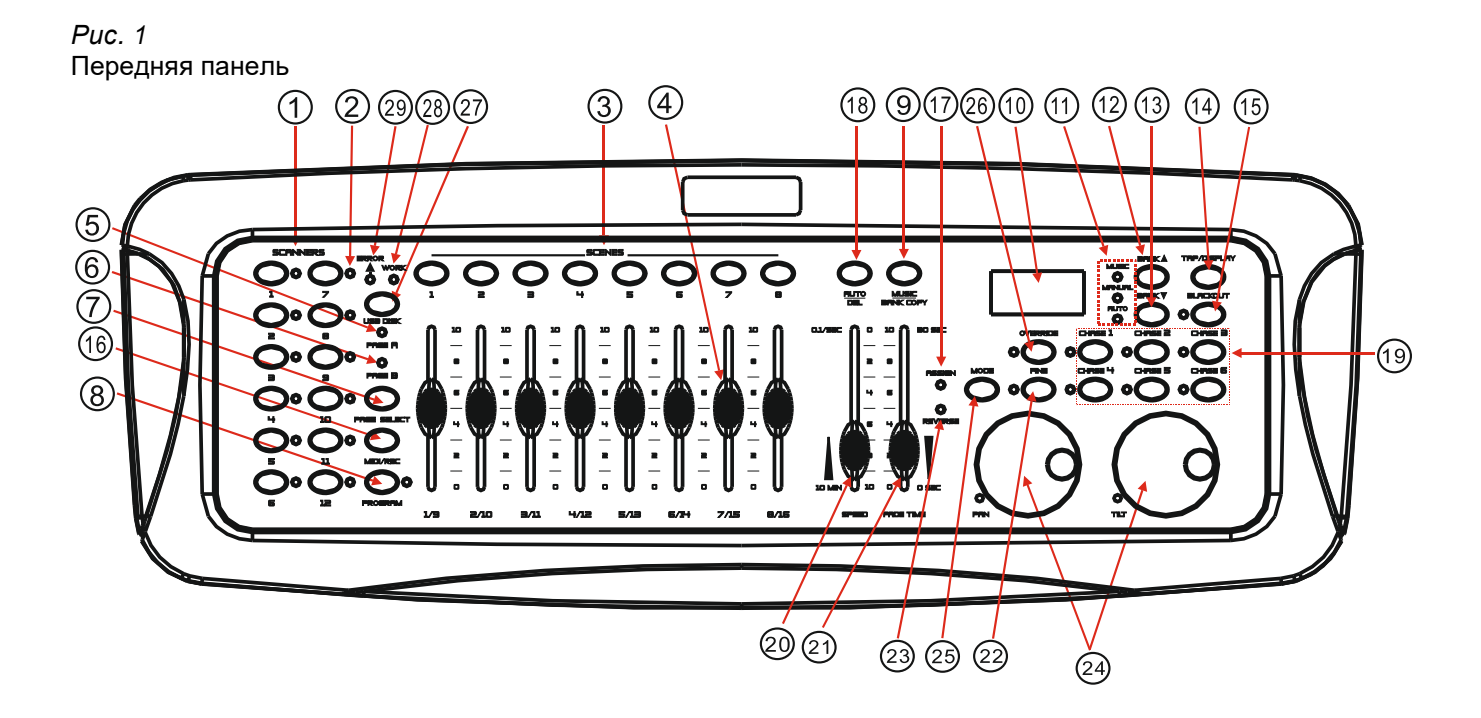

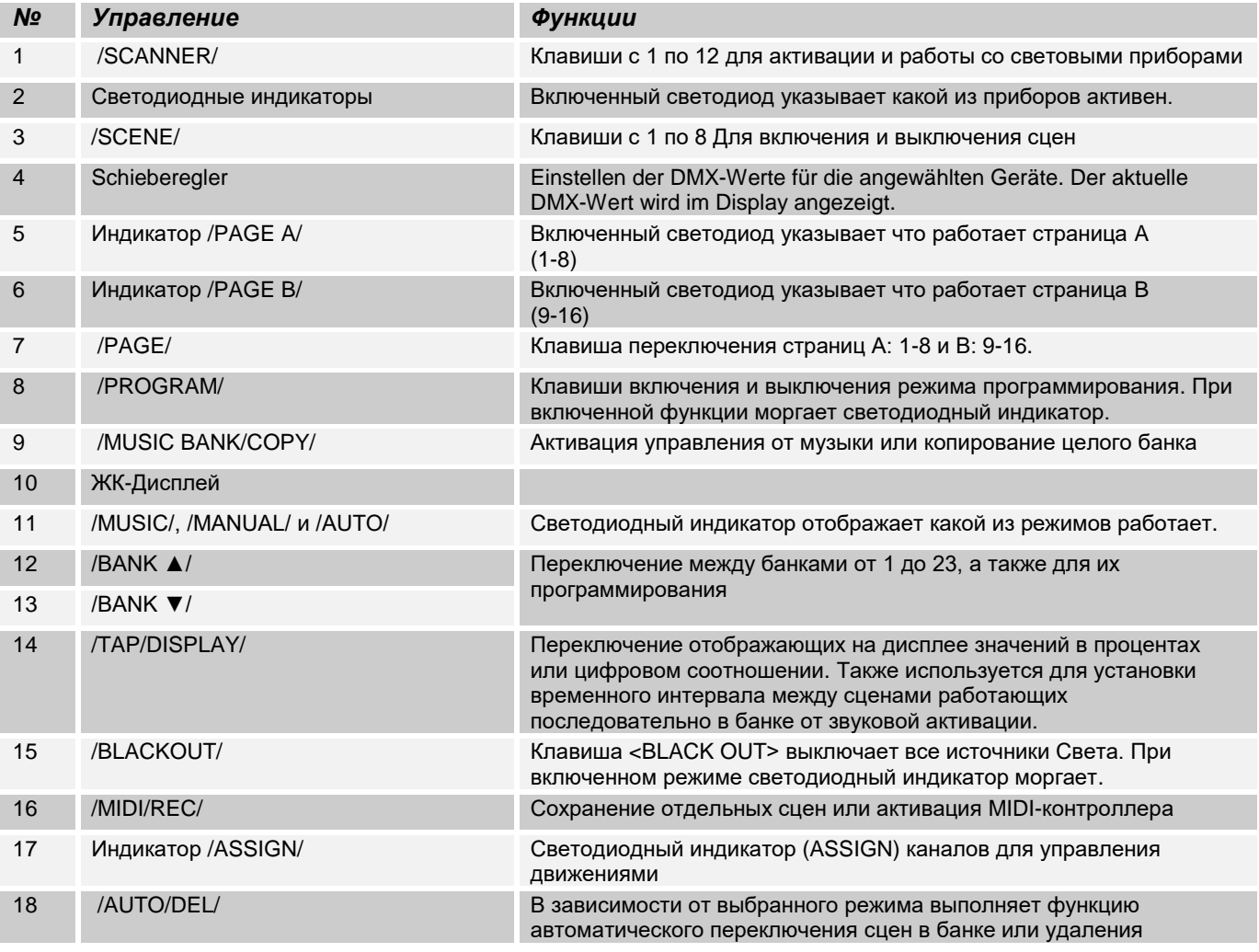

| 19 | /CHASE/             | Клавиши от 1 до 6 Для выбора Чейзов при программировании или<br>воспроизведении.   |
|----|---------------------|------------------------------------------------------------------------------------|
| 20 | /SPEED/             | Установка скорости последовательного перехода от одной сцены к<br>другой.          |
| 21 | <b>/FADE TIME/</b>  | Скорость продолжительности сцены.                                                  |
| 22 | /FINE/              | Переключение на точечную настройку PAN/TILT-движения.                              |
| 23 | Индикатор /REVERSE/ | Включенный светодиодный индикатор (REVERSE) сигнализирует о<br>работающей функции. |
| 24 | Шатлы PAN/TILT      | Контроль панорамирования и наклона движения. Так называемый<br>"Jogwheel"          |
| 25 | /MODE/              | Для программирования функций                                                       |
| 26 | /OVERRIDE/          | Ручное управление отдельных каналов                                                |
| 27 | / USB DISK/         | Функциональная клавиша/ импорт данных из файла.                                    |
| 28 | Индикатор /ERROR/   | Сигнализирует об ошибке передачи данных                                            |
| 29 | Индикатор /WORK/    | Сигнализирует о передаче данных                                                    |

*Рис 2*:

Задняя часть панели.

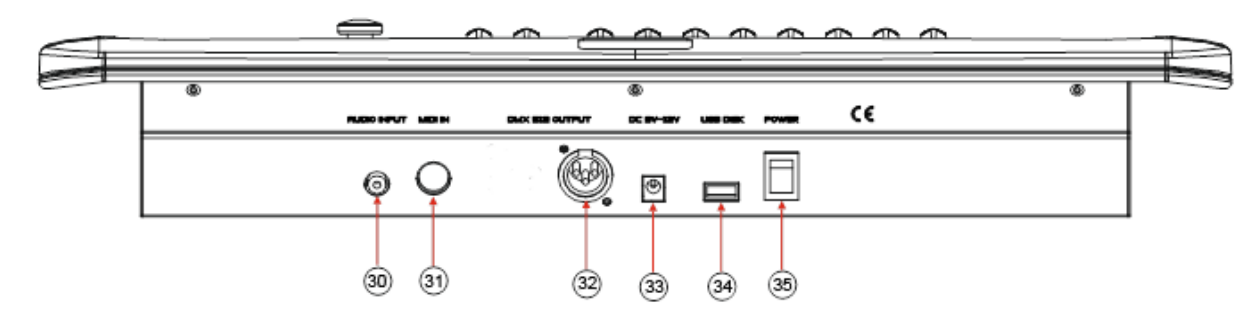

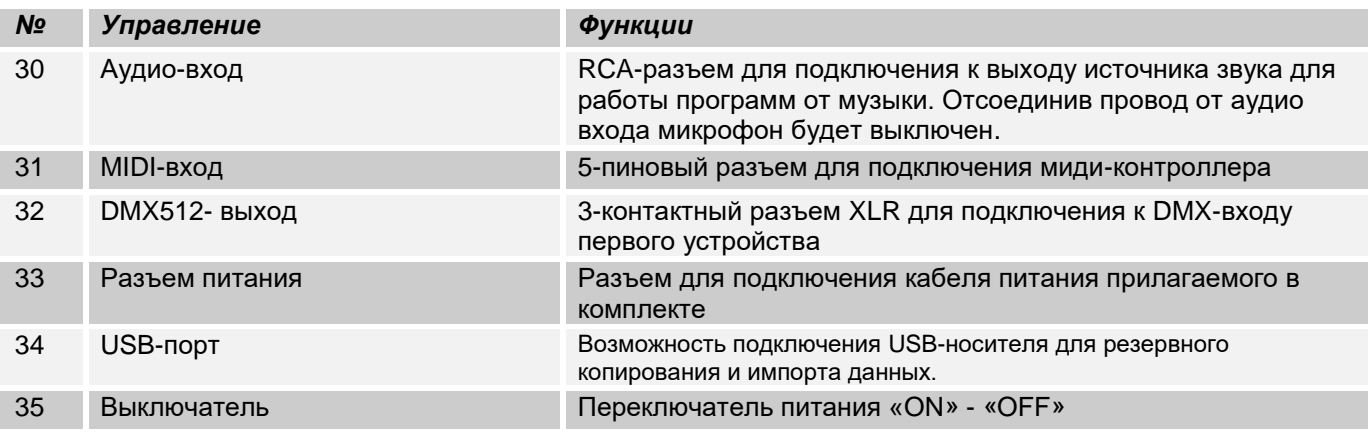

# <span id="page-35-0"></span>**2.2 Конфигурация:**

*Примечание:* **Для работы c контроллером требуются базовые знания в области DMX-512.**

#### <span id="page-35-1"></span>**2.2.1 Установка/Монтаж:**

Установите *«SCANControl»* на плоской поверхности или в рэковой стойке размером на 19\*, которая должна быть оснащена охлаждающим вентилятором. При монтаже устройства в рэковый шкаф, убедитесь, что есть достаточное пространство вокруг устройства, чтобы мог проходить горячий воздух. Постоянный перегрев повредит ваш прибор. Закрепить контроллер в стойке можно с помощью винтов М6. Подключите блок питания сначала к *«SCANControl»,* а затем к электросети.

## <span id="page-36-0"></span>**2.2.2 Соединения в режиме "DMX":**

DMX512 (англ. Digital Multiplex) — стандарт, описывающий метод цифровой передачи данных между контроллерами и световым оборудованием, а также дополнительным оборудованием посредством общего кабеля управления.

Стандарт DMX512 позволяет управлять по одной линии связи одновременно 512 каналами, (не путать каналы с приборами, один прибор может использовать иногда несколько десятков каналов). Каждый прибор имеет определённое количество управляемых дистанционно параметров и занимает соответствующее количество каналов в пространстве DMX512.

#### DMX-подключение:

Подключите XLR-кабелем DMX-«выход»(OUT) прибора с DMX-входом(IN) DMX-контроллера или другого DMX-устройства. Подключите XLR-кабелем «вход»(IN) первого DMX-прибора с «выходом»(OUT) второго и так далее, чтобы сформировать последовательное цепное соединение.

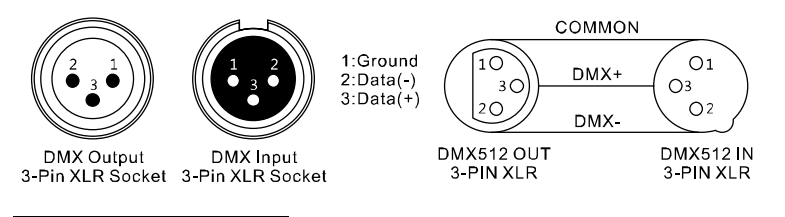

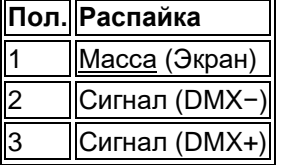

Если общая длина кабеля составляет 300 м или общее число подключенных DMX-приборов составляет более 32шт, то сигнал должен быть усилен с помощью DMX-сплиттера (гальвоническая развязка) (например, Involight DMXS4, DMXS6 или DMXS8), чтобы обеспечить безошибочную передачу данных.

Также для установок с очень длинным DMX-кабелем или из-за высоких электрических помех, например, на дискотеке, рекомендуется использовать «DMX-терминатор». «DMX терминатор» будет служить XLRразъему как сопротивление 120 Ом между контактами 2 и 3, и вставляется в последний выходной разъем DMX-линии.

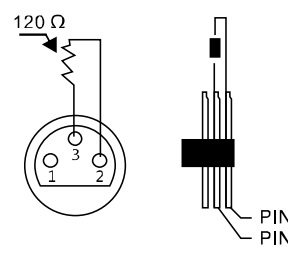

#### <span id="page-36-1"></span>**2.2.3 Адресация устройств в DMX цепи.**

Начальный адрес на DMX-приборы, работающие от контроллера «SCANControl» устанавливаются через 16 шагов. Если световой прибор имеет меньше 16 каналов, все равно выставляйте следующий адрес в приборе через 16 шагов для того, чтобы определить назначение каналов фейдеров точно. Устройства, которые имеют одинаковый начальный адрес, работают синхронно друг с другом. Ниже в таблице указано количество приборов и их выставляемый DMX-адрес.

#### **Пример:**

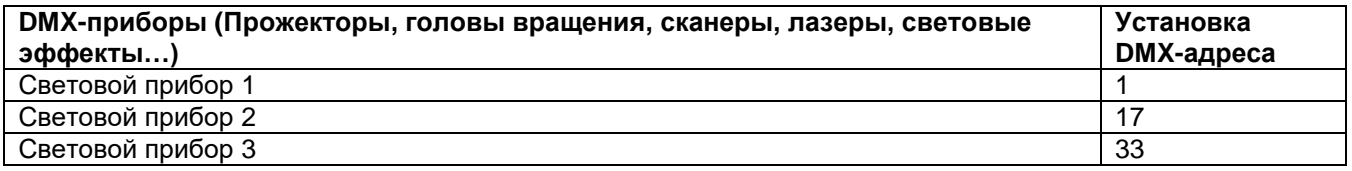

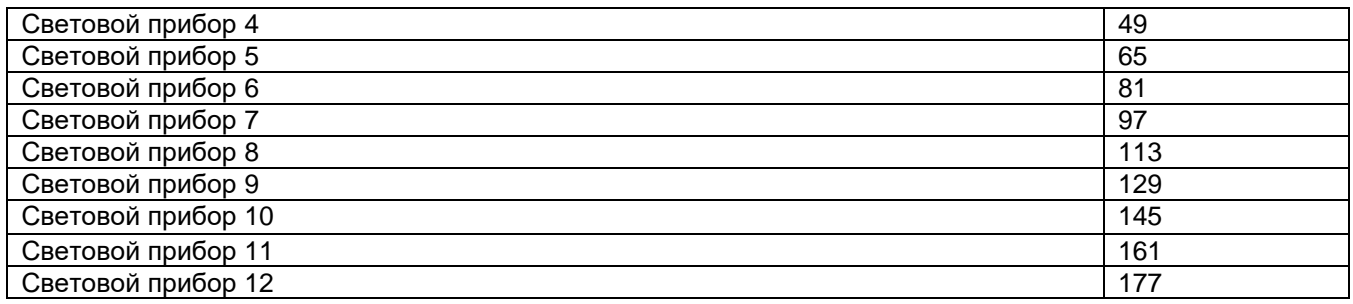

#### <span id="page-37-0"></span>**2.2.4 Назначение каналов для PAN/TILT-шатлов:**

Возможность назначения DMX-каналов светового прибора на шатлы (PAN/TILT) для регулировки движения

1. Нажмите и удерживайте клавишу /PROGRAM/ до тех пор пока не замигает светодиодный индикатор 2.Нажмите одновременно 2 раза подряд клавиши /FINE/ & /MODE/ до тех пор пока не загорится светодиодный индикатор /ASSIGN/.

3. Клавишами /BANK ▲/ или /BANK ▼/-выберите шатл (PAN или TILT), который должен быть назначен. (соответствующий индикатор будет гореть рядом с шатлом)

4. Выберите прибор клавишей /SCANNER/ 1-12

5. Клавишей /TAP/DISPLAY/- выберите область каналов 8 или 16

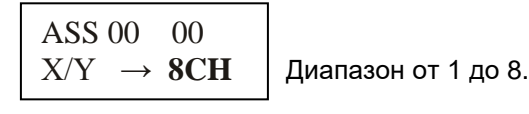

ASS 00 00  $X/Y \rightarrow 16CH$ 

Диапазон от 9 до 16.

6. Нажмите и удерживайте клавишу /MODE/, клавишей /SCENES/- назначьте DMX-канал Например, PAN (поворот) осуществляется с помощью фейдера 4 (DMX-канал 4), удерживая клавишу MODE нажмите /SCENES/- 4. На дисплее отображается:

. **ASS 04** 00  $X/Y \rightarrow$ 

└─────────────────────<br>7. Для сохранения одновременно нажмите клавиши /MODE/ и /FINE/. В подтверждении операции все светодиодные индикаторы контроллера мигают 3 раза.

8. Для выхода из режима программирования нажмите и удерживайте клавишу /PROGRAM/.

#### **Удаление назначения.**

1. Нажмите и удерживайте клавишу /PROGRAM/ до тех пор пока не замигает светодиодный индикатор 2.Нажмите одновременно 2 раза подряд клавиши /FINE/ & /MODE/ до тех пор пока не загорится светодиодный индикатор /ASSIGN/.

3. Выберите прибор клавишей /SCANNER/ 1-12, назначение DMX-канала которого необходимо удалить На дисплее отобразится как каналы в настоящее время назначены. Пример:

$$
\begin{array}{c}\n\text{ASS 01} \\
\text{X/Y} \\
\end{array} \rightarrow \begin{array}{c}\n\text{02}\n\end{array}
$$

PAN-шатл DMX-канал 1, TILT-шатл DMX-канал 2. **8CH**

4. Нажмите и удерживайте клавишу /MODE/, а затем нажмите клавишу /AUTO/DEL/ для удаления

5. Для сохранения одновременно нажмите клавиши /MODE/ и /FINE/. В подтверждении операции все светодиодные индикаторы контроллера мигают 3 раза.

<span id="page-37-1"></span>6. Для выхода из режима программирования нажмите и удерживайте клавишу /PROGRAM

## **2.2.5 Реверсивный выход значений:**

Выходные значения каналов управления DMX-512 могут реверсироваться в индивидуальном порядке. При включенном режиме фейдер-канал выдает максимальное DMX-значение при положении фейдера вниз, а нулевое, положение вверх.

1. Нажмите и удерживайте клавишу /PROGRAM/ до тех пор пока не замигает светодиодный индикатор

2. Нажмите одновременно клавиши /FINE/ & /MODE/ пока не загорится светодиодный индикатор /REVERSE/

3. Между PAN и TILT выбрать клавишами /BANK ▲/ или /BANK ▼/,

4.Выберите прибор клавишей /SCANNER/ 1-12, назначение DMX-канала которого необходимо реверсировать.

5. Клавишей /TAP/DISPLAY/- выберите область каналов 8 или 16

6. Нажмите и удерживайте клавишу /MODE/, клавишей /SCENES/- назначьте DMX-канал

7. Для сохранения одновременно 2 раза подряд нажмите клавиши /MODE/ и /FINE/. В подтверждении операции все светодиодные индикаторы контроллера мигают 3 раза.

8. Для выхода из режима программирования нажмите и удерживайте клавишу /PROGRAM

#### <span id="page-38-0"></span>**2.2.6 Удаление реверсирования:**

1. Нажмите и удерживайте клавишу /PROGRAM/ до тех пор пока не замигает светодиодный индикатор.

2. Нажмите одновременно клавиши /FINE/ & /MODE/ пока не загорится светодиодный индикатор /REVERSE

3. Выберите прибор клавишей /SCANNER/ 1-12, назначение DMX-канала которого необходимо удалить

4. Нажмите и удерживайте клавишу /MODE/, а затем нажмите клавишу /AUTO/DEL/ для удаления.

5. Для сохранения одновременно 2 раза подряд нажмите клавиши /MODE/ и /FINE/. В подтверждении операции все светодиодные индикаторы контроллера мигают 3 раза.

6. Для выхода из режима программирования нажмите и удерживайте клавишу /PROGRAM

#### <span id="page-38-1"></span>**2.2.7 Распознание DMX-канала:**

С помощью этой функции можно узнать какой DMX-канал является PAN/TLT

1. Нажмите одновременно клавиши /FINE/ & /MODE/ до тех пор пока не загорится светодиодный индикатор /ASSIGN/.

2. Выберите прибор клавишей /SCANNER/ 1-12, назначение DMX-канала которого необходимо считать На дисплее отобразится значение PAN/TILT, например:

$$
\begin{array}{cc}\n\text{RES} \ 04 & 00 \\
X/Y & \rightarrow & \n\end{array}
$$

Это значит, что PAN- канал 4, а TILT-канал 5. **8CH**

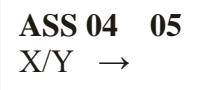

Это значит, что движение по PAN-на 4 канале реверсировано. **8CH**

#### <span id="page-38-2"></span>**2.2.8 Удаление всех настроек DMX-каналов:**

С помощью этой функции можно удалить и сбросить все настройки DMX-каналов

1. Выключите контроллер.

2.Нажмите и удерживайте одновременно клавиши /MUSIC/BANK COPY/ и /AUTO/DEL/, затем включайте устройство.

<span id="page-38-3"></span>3. Загорятся все светодиодные индикаторы, после примерно 2-ух секунд операция по удалению будет выполнена.

## **2.2.9 Присвоить Fade Time:**

С помощью этой функции можно назначить Fade Time индивидуально на PAN/TILT-движения или применить для всех DMX-каналов. Такая операция особенно полезна, когда необходимо чтобы движение сканеров или голов вращения были медленными, а смена цветов и гобо переключалась интенсивно.

- 1. Выключите контроллер.
- 2. Нажмите и удерживайте одновременно клавиши /MODE/ и /TAP/DISPLY/, затем включайте устройство.
- 3. Нажмите клавишу /TAP/DISPLY/ -для переключения между двумя режимами:

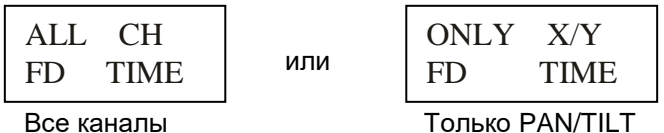

Нажмите одновременно клавиши /MODE/ и /TAP/DISPLY/ для сохранения настройки. Нажатием клавиши /BLACKOUT/-выйти из режима без сохранения.

## <span id="page-39-0"></span>**2.2.10 Fine-функция:**

При нажатии клавиши /FINE/ (светодиодный индикатор горит), шатлы переключаются в режим минимального движения. В выключенной функции значение при повороте увеличивается на 10.

## <span id="page-39-1"></span>**2.2.11 Ручной режим:**

При включении контроллера автоматически включается режим ручного управления. Выберите световой прибор клавишей "SCANNER", с помощью фейдеров можно управлять функциями DMX-прибора. Если ваш световой прибор имеет больше 8-ми каналов DMX, воспользуетесь переключателем «PAGE SELECT» для управления с 9 по 16 канал.

*Важное примечание:* Каждый канал по DMX имеет свое значение, которое колеблется от 0 до 255, такое значение можно наблюдать на дисплее, когда вы регулируете один из фейдеров, чем выше поднимаете фейдер, тем больше увеличивается значение. На одном канале могут быть разные функции прибора, (пример: канал 1 со значением от 0 до125 может быть частотой стробирования от медленного к быстрому, а от 126 до 255 диммером от 0 до 100%). К каждому световому прибору, который управляется по DMX должна прилагаться инструкция со значениями функций на канале, обязательно ознакомьтесь с ней! С помощью клавиши /TAPSYNC/DISPLAY/ можно переключить DMX-значение в процентах (от 0 до 100%) Это особенно полезно если в инструкции по эксплуатации светового прибора все значения указаны в %.

## <span id="page-39-2"></span>**2.3 Управление и Программирование:**

"SCANControl" дает возможность сохранить различные программы в 20 ячеек памяти (Bank), каждый банк включает в себе до 8 сцен.

#### <span id="page-39-3"></span>**2.3.1 Создание и программирование сцен:**

#### **Пример: 8 сцен из 4 световых приборов.**

1. Нажмите и удерживайте клавишу /PROGRAM/ до тех пор пока не замигает светодиодный индикатор

2. Используйте клавиши /BANK ▲/ и /BANK ▼/-для выбора банка. Каждый из 20 банков включает в себе 8 сцен.

3. С помощью клавиш /SCANNER/ выберите прибор для настройки и программирования сцены,

(Например, прибор 1 и 4).

4. Для настройки каждого канала прибора используйте соответствующий фейдер.

5. После того как закончили настраивать приборы 1 и 4 отключите их путем нажатия клавиши "SCANNER" 1 и 4 (светодиод выключен). Активируйте для настройки приборы 2 и 3 клавишей "SCANNER" 2 и 3 (светодиод включен). Для того чтобы контролировать включен тот или иной прибор, рядом с клавишами "SCANNER" 1-12 установлен светодиодный индикатор, который указывает активен прибор для настройки

или нет.

6. Для настройки каждого канала прибора используйте соответствующий фейдер.

Для сохранения настройки в сцену нажмите клавишу /MIDI/REC/ а затем клавишу /SCENE/ 1-8 Для выхода из режима нажмите и удерживайте клавишу /PROGRAM/. Автоматически "SCANControl"выходя из данного режима переходит в /BLACKOUT/

#### <span id="page-40-0"></span>**2.3.2 Воспроизведение программы:**

1. Клавишами /BANK ▲/ и /BANK ▼/-выберите необходимую программу для воспроизведения

2. Нажмите клавишу /AUTO/DEL/ для автоматического запуска программы. При необходимости нажмите "BLACKOUT" если контроллер находится в этом режиме.

3. С помощью фейдеров /SPEED/ и /FADE TIME/- отрегулируйте скорость между сценами, а также ее продолжительность.

С помощью клавиши /TAP/ DISPLAY/ можно задать интервал вручную. Определяется он между двумя нажатиями на клавишу. Максимальный интервал составляет 10 мин.

#### <span id="page-40-1"></span>**2.3.3 Проверка отдельных сцен:**

1. Нажмите и удерживайте клавишу /PROGRAM/-до тех пор пока не замигает светодиодный индикатор

2. Выберите необходимый банк клавишами /BANK ▲/ и /BANK ▼/-

3. Клавишей /SCENES/ выберите необходимую для проверки сцену.

#### <span id="page-40-2"></span>**2.3.4. Редактирование сцен:**

1. Нажмите и удерживайте клавишу /PROGRAM/-до тех пор пока не замигает светодиодный индикатор 2. Выберите необходимый банк клавишами /BANK ▲/ и /BANK ▼/, затем клавишей "SCENE" выберите сцену которую будете редактировать. Для того чтобы изменить сцену выполните пункты 3 и 5.

3. Выберите световые приборы для редактирования клавишей /SCANNER/.

4. Используйте фейдер каналы для настройки

5. Для сохранения нажмите клавишу /MIDI/REC/, а затем клавишу той сцены которую редактируете. Сцена будет перезаписана и сохранена

#### <span id="page-40-3"></span>**2.3.5 Копировать сцену:**

1. Нажмите и удерживайте клавишу /PROGRAM/-до тех пор пока не замигает светодиодный индикатор

2. Выберите необходимый банк клавишами /BANK ▲/ и /BANK ▼/ содержащий сцены

3. Нажмите на соответствующую клавишу сцены

4. Клавишами /BANK ▲/ и /BANK ▼/- выберите банк куда будете копировать сцену

5. Для сохранения нажмите клавишу /MIDI/REC / и одновременно /SCENE/ которую хотите скопировать

#### <span id="page-40-4"></span>**2.3.6 Удаление сцены:**

1. Нажмите и удерживайте клавишу /PROGRAM/-до тех пор пока не замигает светодиодный индикатор

2. С помощью клавиш /BANK ▲/ и /BANK ▼/ (1-20) выберите банк сцену которой хотите удалить.

3. Нажмите и удерживайте клавишу /AUTO/DEL/ и одновременно нажимайте на клавишу /SCENE/-сцену которой необходимо удалить.

Для подтверждения операции все светодиодные индикаторы контроллера мигают 3 раза.

#### <span id="page-40-5"></span>**2.3.7 Удаление всех сцен:**

1. Выключите контроллер.

2. Нажмите и удерживайте клавишу /PROGAM/ и / BANK ▼/ затем включите устройство.

<span id="page-40-6"></span>Загорятся все светодиодные индикаторы, после примерно 2-ух секунд операция по удалению будет выполнена.

## **2.3.8 Чейз**

Ранее созданные сцены могут быть объединены в любом порядке в так называемые «ЧЕЙЗ». Существует 6 чейзов (Chase) до 160 сцен в каждом их них. Чейзы могут работать в автоматическом режиме, от звуковой активации или вручную

## <span id="page-41-0"></span>**2.3.9 Программирование CHASE (Чейз):**

1. Нажмите и удерживайте клавишу /PROGRAM/-до тех пор пока не замигает светодиодный индикатор

2. Выберите необходимый чейз клавишей /CHASE 1-6/

3. Выберите сцену соответствующей клавишей (При необходимости используйте клавиши /BANK ▲/ и /BANK ▼/ для выбора банка).

4. Нажмите клавишу /MIDI/REC/ для сохранения сцены в чейз. Для подтверждения операции все светодиодные индикаторы контроллера мигают 3 раза.

5. Выполните пункты 3 и 4 для следующих сохранений сцен.

6. Для выхода из режима программирования нажмите и удерживайте клавишу /PROGRAM/.

## <span id="page-41-1"></span>**2.3.10 Удаление CHASE (Чейз):**

1. Нажмите и удерживайте клавишу /PROGRAM/-до тех пор пока не замигает светодиодный индикатор

2. Выберите чейз для удаления клавишей /CHASE 1-6/.

3. Нажмите и удерживайте одновременно клавишу /AUTO/DEL/ и /CHASE/-выбранный для удаления.

Для подтверждения операции все светодиодные индикаторы контроллера мигают 3 раза.

## <span id="page-41-2"></span>**2.3.11 Удаление всех CHASE (Чейз):**

*Примечание:* Данная операция приведет к полному и безвозвратному удалению CHASE (Чейз). При этом банки и содержимые в них сцены остаются в памяти.

1. Выключите контроллер.

2. Нажмите и удерживайте одновременно клавиши /AUTO/DEL/ и / BANK ▼/, затем включайте устройство. Загорятся все светодиодные индикаторы, после примерно 2-ух секунд операция по удалению будет выполнена.

## <span id="page-41-3"></span>**2.3.12 Копировать "Bank"(Банк) в «Chase» (Чейз):**

Данная операция позволяет скопировать целый банк из 8 сцен в Чейз, что безусловно ускоряет процесс заполнения памяти *«Chase»*

1 Нажмите и удерживайте клавишу /PROGRAM/-до тех пор пока не замигает светодиодный индикатор

2. Выберите необходимый чейз клавишей /CHASE 1-6/

3. Выберите банк клавишей /BANK ▲/ и /BANK ▼/ (1-20).

4. Нажмите клавишу /MUSIC/BANK COPY/ и /MIDI/REC/. Для подтверждения операции все светодиодные индикаторы контроллера мигают 3 раза.

#### <span id="page-41-4"></span>**2.3.13 Воспроизведение «Chase» (Чейз):**

Воспроизведение Чейзов может осуществляться тремя способами, вручную, в автоматическом режиме, или от звуковой активации. (MANUAL, AUTO и MUSIC)

## <span id="page-41-5"></span>**2.3.14 Ручной режим:**

Убедитесь, что работает ручной режим рядом с /MANUAL/ должен гореть светодиодный индикатор.

1.Выберите необходимый чейз клавишей /CHASE 1-6/.

2.Нажмите клавишу /TAPSYNC/DISPLY/ -для отдельных /STEP/ (сцен)

3. Нажмите клавиши /BANK ▲/ или /BANK ▼/-для того чтобы зайти в банк и управлять сценами.

#### <span id="page-41-6"></span>**2.3.15 Автоматический режим:**

В автоматическом режиме сцены банка воспроизводятся в цикле.

1. Нажмите клавишу /AUTO/DEL/ для переключения в /AUTO/

2. Выберите желаемый /CHASE от 1 до 6/

3. Отрегулируйте скорость и интервал воспроизведения фейдерами /SPEED/ и /FADE TIME/, значения отображаются на дисплее в секундах.

Также скорость и интервал можно задать с помощью клавиши /TAP/ DISPLAY/ путем нажатия на нее два раза, скорость воспроизведения будет исчисляться в зависимости какой интервал будет между нажатиями на клавишу. Максимальный интервал между нажатиями на клавишу /TAP/ DISPLAY/ составляет 10 минут.

#### <span id="page-42-0"></span>**2.3.16 Воспроизведение сцен от звуковой активации:**

В предлагаемом режиме сцены могут работать как от встроенного микрофона, так и от подключенного к контроллеру в /AUDIO/ разъем источник звука.

- 1. Нажмите клавишу /MUSIC/BANK COPY/ для переключения в режим /MUSIC/
- 2. Выберите желаемый /CHASE от 1 до 6/
- <span id="page-42-1"></span>3. Фейдером /FADE TIME/ отрегулируйте скорость. Значение отображается на дисплее в секундах.

# **2.4 Override-функция:**

При включенной функции, нажатием клавиши Override можно выбрать отдельные приборы и управлять вручную в работающей при этом программе (Chase). Для этого необходимо нажать клавишу /SCANNER/, а затем клавишу /OVERRIDE/. Двигайте фейдер чтобы извлечь световой прибор из программы для управления вручную.

# <span id="page-42-2"></span>**2.5 Функция «Blackout»**

С нажатием клавиши /BLACKOUT/ все световые приборы, подключенные к контроллеру, затемняются. Для возврата приборов в рабочий режим вновь нажмите на /BLACKOUT/.

Примечание: Текущие переходы от сцены к сцене, например, в авто режиме, не останавливаются и продолжают работают при включенном *«Blackout»*

# <span id="page-42-3"></span>**2.6 Подключение MIDI:**

*"SCANControl" м*ожно подключить к MIDI входу и управлять, например, с MIDI-клавиатуры. Для управления MIDI-прибор необходимо установить на MIDI-канал.

Для этого необходимо:

1. Нажмите и удерживайте клавишу /MIDI/REC/ до тех пор пока на дисплее в верхней строке не отобразится "MIDI 01"

2. Выберите MIDI-канал с помощью клавиш /BANK ▲/ и /BANK ▼/

3. Нажмите и удерживайте в течении 2 сек. клавишу /MIDI/ADD/ чтобы сохранить операцию или выйти из режима.

Содержание режимов функций управления по MIDI:

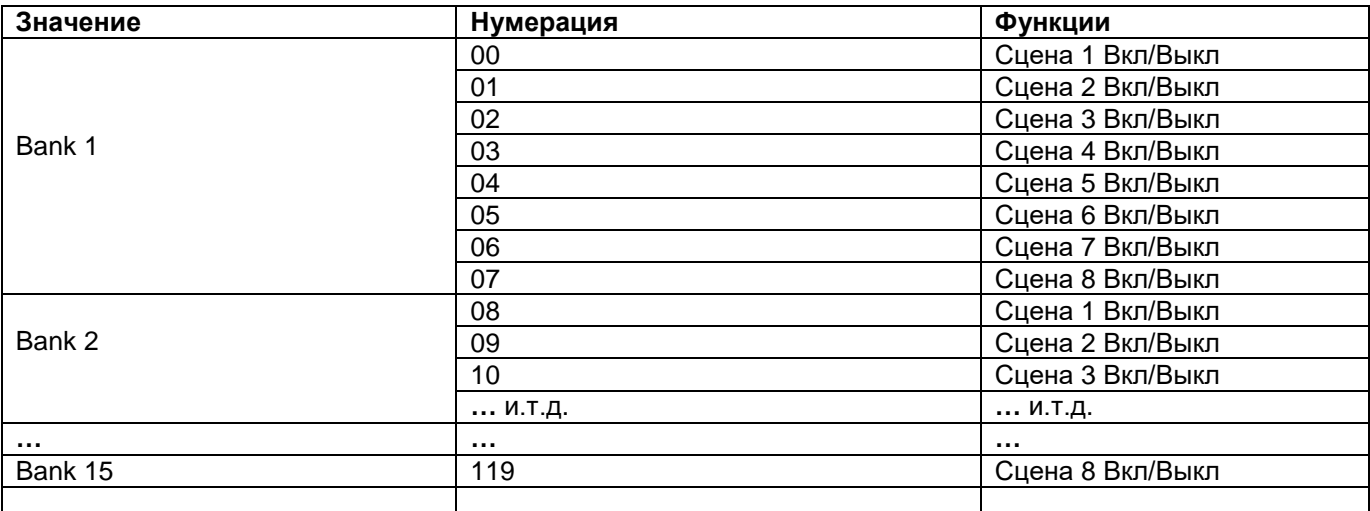

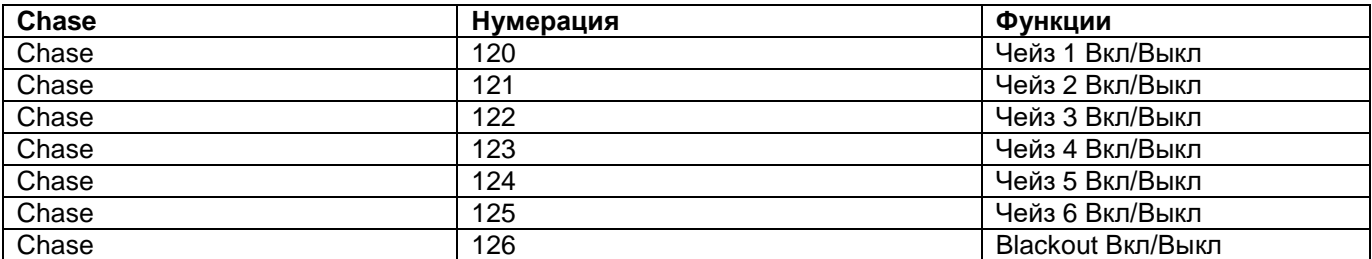

## <span id="page-43-0"></span>**2.7 USB порт:**

Через USB-разъем данные могут быть сохранены или считаны. При этом содержимые сцены, чейзы сохранятся в виде файлов во внутренней памяти.

#### <span id="page-43-1"></span>**2.7.1 Сохранение данных на USB-накопитель:**

Подключите к разъему USB флеш-накопитель USB.

1. Выключите контроллер.

2. Нажмите и удерживайте одновременно клавиши /PAGE SELECT/ и /SCANNER 1-8 /, а затем включите устройство, на дисплее отобразится: /USBSAVE1/. Подождите пока не загрузится файл. Всего можно создать до 8 копий.

#### <span id="page-43-2"></span>**2.7.2 Считывание данных:**

1.Выключите контроллер.

2.Нажмите и удерживайте одновременно клавиши /USB DISK/ и /SCANNERS 1-8/ а затем включите устройство, на дисплее отобразится: /USBLOAD1/. Подождите пока не загрузится файл.

# <span id="page-43-3"></span>**Часть 3. Обслуживание:**

Устройство следует регулярно чистить от загрязнений таких как пыль и.т.д. Для очистки необходимо использовать без ворсовую увлажненную ткань. Никогда не применяйте для очистки прибора спирт или растворители!

Работы по обслуживанию и ремонту должны проходить исключительно в специализированных сервисцентрах.

# <span id="page-44-0"></span>**Часть 4. Технические характеристики:**

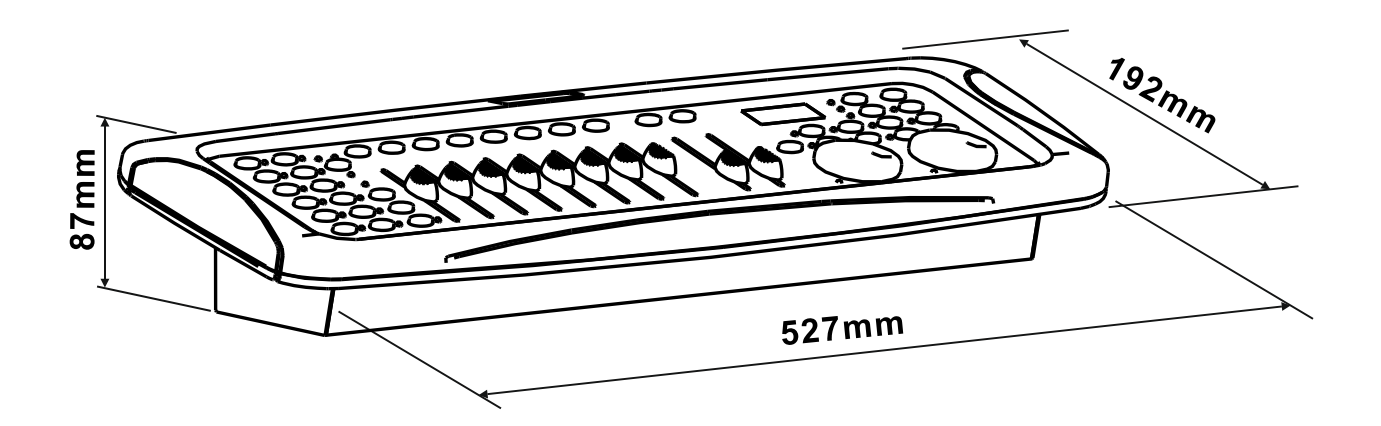

*\*12 световых приборов до 16 каналов управления каждый. \*8 DMX-фейдеров \*Шатлы ("Jogwheel") PAN/TILT \*160 программируемых сцен (20 банков x 8 сцен) \*6 программируемых Чейзов до 160 сцен в каждой.. \* Воспроизведение «Чейзов» вручную, авто режиме или от звуковой активации*

*\* Управление от звуковой активации через встроенный микрофон или по линейному входу.*

#### *\*Blackout-Функция.*

*\* USB-порт для сохранения данных световых шоу*

- *\* ЖК-Дисплей с подсветкой (2 x 8 символов).*
- *\* Установочные размеры (рэковая стойка) – 19\*.*
- *\* Питание: DC 9/12V, 1000мА.*
- *\* Размеры: 527 x 192 x 87мм.*

*\*Вес: 2,7кг.*

# <span id="page-44-1"></span>**Часть 5. Охрана Окружающей Среды:**

#### **Для всех жителей Европейского Союза:**

На данное изделие распространяется Европейская директива 2002/96/EC. Не утилизируйте свой старый прибор вместе с бытовым мусором.

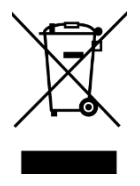

**.**

Этот символ на изделии или упаковке указывает, что утилизация данного продукта может нанести вред окружающей среде. Утилизируйте прибор (или используемые для него батареи) не как несортированный бытовой мусор. Использованные батареи должны быть утилизированы на специализированное предприятие для утилизации. Это устройство должно быть возвращено дистрибьютору или в местную компанию по переработке. Уважайте местные экологические правила.

#### **Декларация о соответствии:**

Продукты INVOLIGHT соответствуют основным требованиям и другим соответствующим спецификациям директив - Директива по электромагнитной совместимости 2014/30 / ЕС и Директива LVD 2014/35 / ЕС

#### **ООО «ИНВАСК»**

Адрес: 143406, Московская область, Красногорск, ул. Ленина, дом 3 Б Тел. (495) 565-0161 (многоканальный) Факс (495) 565-0161, доб. 105 http://www.invask.ru e-mail: invask@invask.ru **Сервис-центр «ИНВАСК»** Адрес: 143400, Московская область, Красногорск, Коммунальный квартал, дом. 20 Тел. (495) 563-8420, (495) 564-5228 e-mail: service@invask.ru

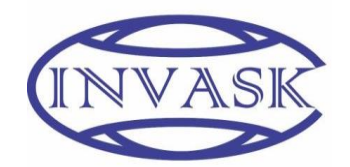

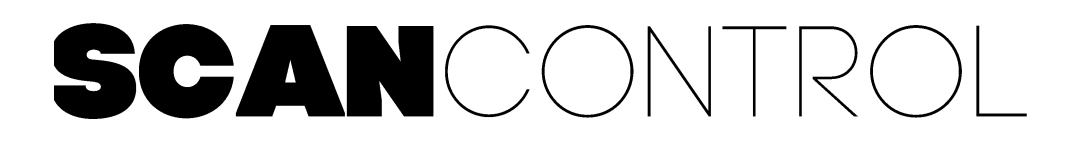

**Order code: A-000000-05905**

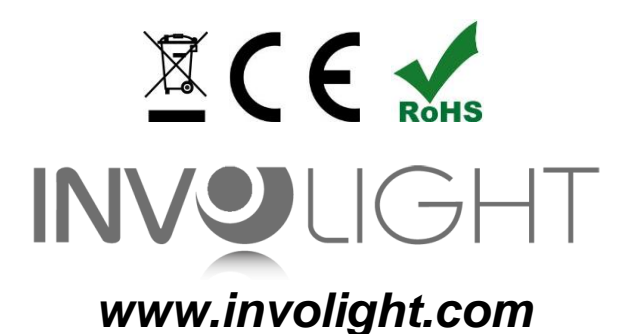